## **Twitter ...para quien no usa Twitter**

**Juan Diego Polo**

autor de wwwhatsnew.com

descárgate este libro en **www.bubok.com**

#### **© Juan Diego Polo García 2009**

*contacto@juandiegopolo.com*

Licencia de uso Creative Commons, publicable, copiable, distribuíble de cualquier modo, NO editable, NO comercial, con obligación de citar al autor y la dirección http://wwwhatsnew.com

Las marcas y logotipos aquí mostrados son marcas registradas y propiedad de sus respectivas compañías y sólo son usadas como referencia.

Este libro es una publicación independiente y no está afiliada, autorizada, esponsorizada, o de cualquier otra manera aprobada por Twitter o cualquiera de las empresas nombradas en sus páginas.

1ª Edición Diseño de Portada: Lucas García - www.socialmood.com Impreso en España / *Printed in Spain* Impreso por Bubok

### **Índice de Contenido**

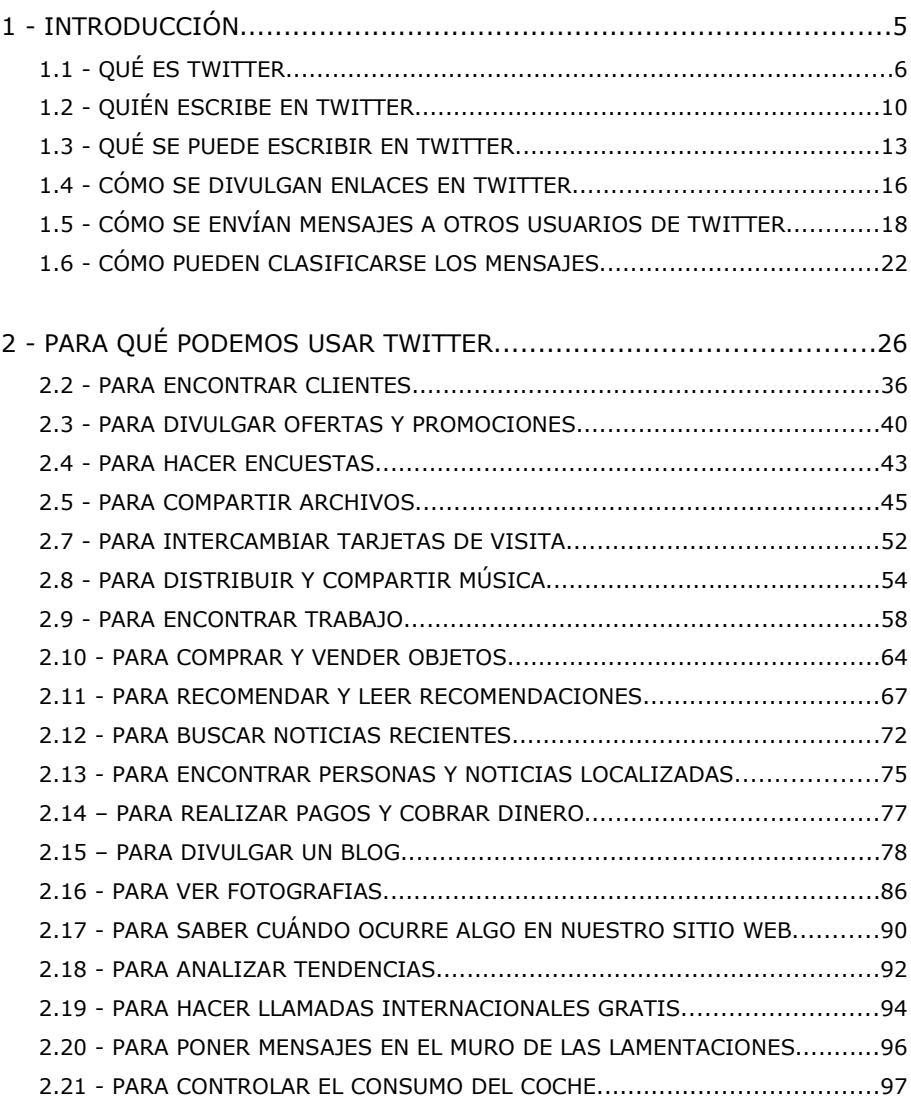

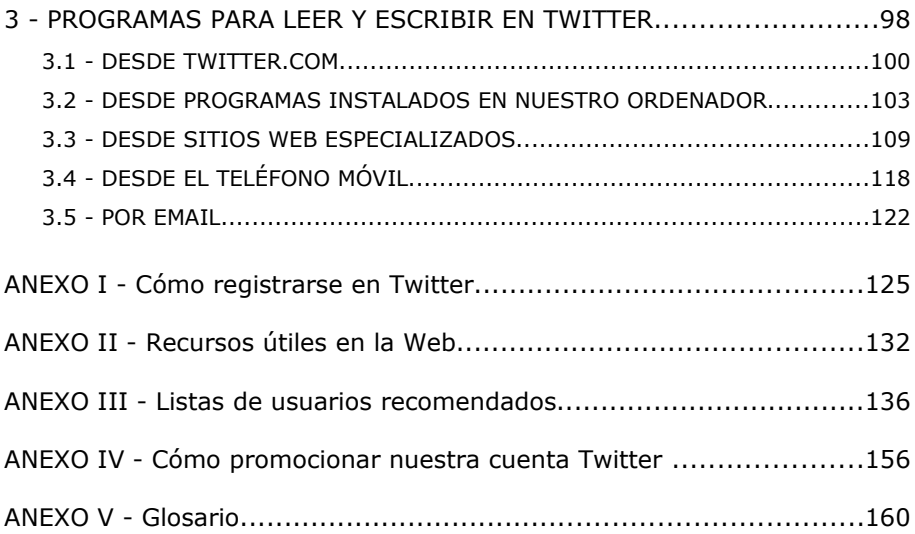

Cuando hace poco más de un año preguntaban en las calles a la gente si encontrarían interesante una web en la que pudiéramos informar lo que estamos haciendo en cada momento, las respuestas fueron de lo más variadas, todas ellas encontrando una verdadera estupidez dejar descubierta nuestra intimidad de forma tan gratuita y sin gracia.

El tiempo ha pasado y lo que parecía una tontería ha pasado a ser un servicio prácticamente indispensable para profesionales de las más diversas áreas y sedientos de información. Twitter nació en 2006 y aunque ha sido utilizado durante varios años por usuarios de áreas muy específicas, sólo en 2009 la herramienta ha empezado a utilizarse por las grandes masas, estando la página twitter.com entre las veinte más visitadas del mundo según el servicio de estadísticas de alexa.com.

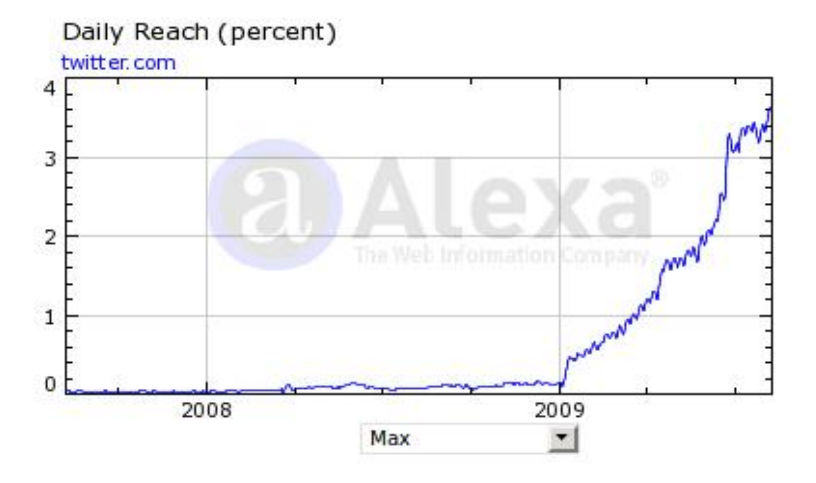

Crecimiento de Twitter en 2009

Twitter ha venido para quedarse. No me refiero a la herramienta, que puede cambiar con los años, sino a la idea que hay por detrás del servicio ofrecido, al concepto de un periodismo creado por y para todos.

Millones de personas de todo el mundo compartiendo información de todo tipo desde ordenadores y teléfonos móviles, publicando fotografías, vídeos recién grabados y narraciones de eventos recientes en primera mano. Twitter es lo que cada uno quiere que sea, ya que puede utilizarse de mil formas diferentes.

El objetivo de este libro es mostrar las posibilidades de la herramienta para aquéllos que quieren descubrir una nueva forma de trabajar y comunicarse, consejos para los que prefieren ser usuarios pasivos, leyendo y encontrando información difícil o imposible de encontrar en otros medios, o para los que están dispuestos a sacarle el máximo partido agilizando las tareas que hoy aún se realizan de formas poco efectivas. Pretende ayudarles a usar Twitter para mejorar su calidad de vida, no para complicarla.

Leer noticias, conocer nuevos sitios web, encontrar empleo y oportunidades de negocio, ver fotos sorprendentes... nunca volverá a ser el último en enterarse de lo que cuece en el mundo.

# **INTRODUCCIÓN**

#### **1.1 - QUÉ ES TWITTER**

Twitter es una aplicación en la web que permite a sus usuarios escribir pequeños textos (de hasta 140 caracteres) que pueden ser leídos por cualquiera que tenga acceso a su página. Así podemos leer los textos de la BBC en twitter.com/bbc, por ejemplo, o lo que el presidente de los Estados Unidos escribe en twitter.com/barackobama.

Cada usuario puede decidir leer en su página principal los textos de otra persona o grupo de personas, teniendo siempre disponible lo que otros han escrito recientemente. De esta forma un usuario A puede decidir "seguir" a los usuarios B, C y D, recibiendo los textos que escriben sin tener que acceder a la página de cada uno de ellos.

Cada usuario puede, así, tener una lista de "seguidos" (*following*) y de "seguidores" (*followers*). Los "seguidores" leerán los textos publicados por el "seguido" en sus páginas personales.

La mayoría de las veces nos encontraremos con personas compartiendo mensajes con sus amigos al mismo tiempo que leen noticias divulgadas por conocidos canales de información o textos escritos por famosos de diversas áreas. Otras veces veremos usuarios con miles de seguidores divulgando textos, enlaces, fotos y vídeos sobre los más variados temas, o empresas publicando cambios en su administración o novedades en sus servicios.

Encontrar un usuario que tenga más de mil seguidores es relativamente fácil, aunque también es fácil imaginar que no será capaz de leer la información generada por su comunidad.

Siguiendo con el ejemplo de la cuenta de Barack Obama podemos ver en la imagen cómo sigue a más de setecientas mil personas, con lo que es fácil deducir que no usa su cuenta para leer información y sí para divulgar textos a sus casi dos millones de seguidores.

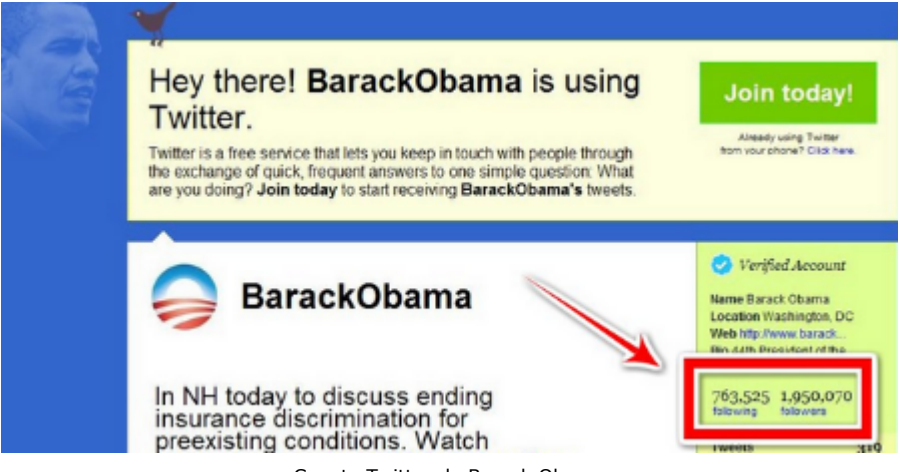

Cuenta Twitter de Barack Obama

Escoger la lista de usuarios que queremos leer es fundamental para estar bien informados. Si decidimos seguir a cientos de

desconocidos llegará un momento en que nuestra página de lectura se llenará de textos sin ninguna relevancia, siendo muy difícil filtrar lo verdaderamente importante. Un usuario que lee lo que escriben mil personas, puede recibir un mensaje cada cinco segundos, lo que hace imposible mantener un buen ritmo de lectura y concentración.

Una cuenta en twiter puede ser pública o privada, siendo esta última la opción más inteligente para quien necesita usar el sistema para comunicarse entre un grupo privado de personas, sin tener interés en recibir lectores desconocidos. Las cuentas privadas son las más utilizadas en grupos de comunicación interna en empresas o familias que quieran compartir textos, fotos y vídeos que no sean de interés público. Cualquier persona que abra una cuenta privada en Twitter tendrá que aceptar personalmente las solicitaciones individuales de quienes quieren formar parte de su comunidad de lectores.

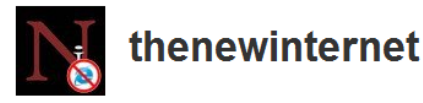

 $\bigcap$ 

This person has protected their **tweets** 

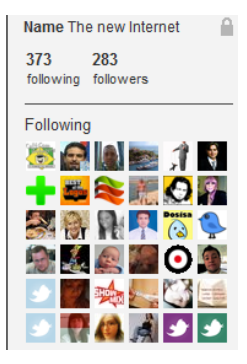

Aspecto de una cuenta de Twitter Privada

Con una cuenta privada podemos substituir facilmente el envío masivo de emails entre comunidades de amigos, familiares o compañeros de trabajo. Actualmente, cuando encontramos una información de interés en Internet, acostumbramos a enviarla por correo electrónico a nuestros contactos, sin pensar en si están o no interesados en recibirla. Con una cuenta Twitter podríamos añadir el enlace o el resumen de la noticia y dejar que nuestros seguidores la lean en caso de considerarla de interés, sin necesitar enviar varios emails no solicitados.

Twitter es una aplicación extremadamente fácil de usar. Crear una cuenta y empezar a escribir mensajes es una tarea que puede realizarse en pocos minutos, aunque descubrir todas las posibilidades que tiene el sistema es algo más complicado.

#### **1.2 - QUIÉN ESCRIBE EN TWITTER**

Según estadísticas realizadas por la empresa Sysomos Inc., publicadas en la página sysomos.com/insidetwitter en junio de 2009, un 5% de usuarios registrados en Twitter eran los responsables por el 75% de la información que se puede encontrar en el sistema, resultado basado en el análisis de casi doce millones de cuentas activas. De la misma forma se concluyó que:

- 72.5% de todos los usuarios se registraron en los primeros cinco meses de 2009.
- 85.3% de los registrados escribía menos de un texto diario.
- 21% de ellos nunca habían escrito nada.
- 93.6% tenían menos de 100 seguidores, mientras que un 92.4% seguía a menos de 100 personas.
- Más del 50% de los textos eran escritos usando teléfonos móviles, aplicaciones web diferentes a twitter.com o programas de escritorio. Esto es un dato extremadamente importante, ya que muestra la relativamente poca importancia de la página twitter.com y destaca principalmente el servicio ofrecido por la herramienta.
- Había algo más de mujeres (53%) que de hombres (47%) entre los usuarios registrados.

Según la misma fuente Estados Unidos representaba un 62,14% de todos los usuarios, siendo el primer país en cuanto a número de seguidores se refiere seguido del Reino Unido (7,87%), Canadá (5,69%), Australia (2,8%) y Brasil (2%). El primer país hispano hablante que aparecía en la lista era España, en la posición 14, con un 0,63% de usuarios.

| Percentage of Twitter users |
|-----------------------------|
| 62.14                       |
| 7.87                        |
| 5.69                        |
| 2.80                        |
| 2.00                        |
| 1.51                        |
| 1.28                        |
| 0.90                        |
| 0.87                        |
| 0.85                        |
| 0.71                        |
| 0.64                        |
| 0.63                        |
| 0.63                        |
|                             |

Países que más usan Twitter según la empresa Sysomos Inc.

Estos números son interesantes para tener una idea general de quién se mueve en Twitter, aunque no dicen nada sobre el tipo de contenido que allí puede encontrarse.

Entre los usuarios pueden encontrarse adolescentes contando sus

experiencias en el colegio, periodistas transmitiendo una noticia, astronautas enviando textos desde una estación espacial, ejecutivos informando detalles financieros de su empresa, fotógrafos publicando sus últimas obras, famosos contando lo que están desayunando... Twitter ofrece la herramienta, cada usuario es el responsable por encontrar la mejor forma de utilizarla.

Según otros estudios realizados por Sysomos Inc., la gran mayoría de los usuarios de Twitter están entre los quince y treinta años, aunque no se contemplan en estos números la cantidad de información escrita por empresas, asociaciones y otros tipos de entidades en las que puede haber más de un responsable por cada cuenta.

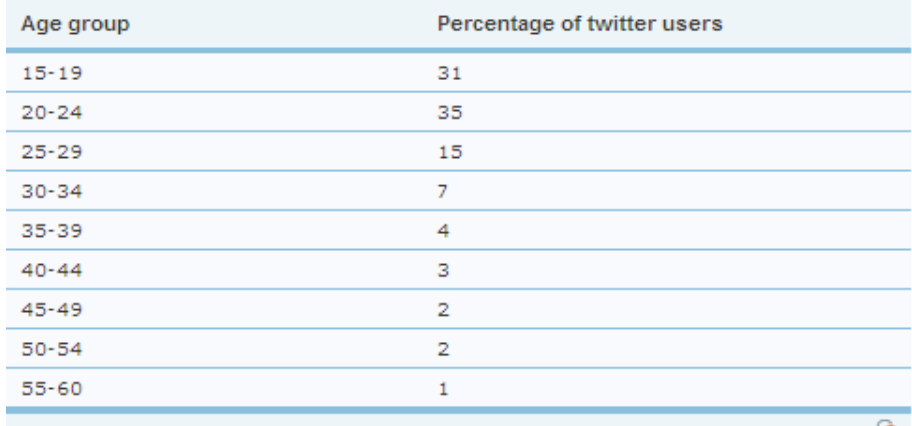

Source: sysomos.com

Porcentaje de usuarios en Twitter agrupados por edad según la empresa Sysomos Inc.

sysomos

#### **1.3 - QUÉ SE PUEDE ESCRIBIR EN TWITTER**

Como hemos visto, Twitter nos permite escribir textos de hasta 140 caracteres en los que pueden incluirse enlaces de páginas web, dirigiendo a los lectores a vídeos, fotos o cualquier otro contenido que deseemos compartir.

Recordemos, Twitter solamente guarda texto, no almacena vídeos, ni material gráfico. Existe, claro está, una infinidad de herramientas programadas para ampliar las funcionalidades ofrecidas por Twitter, aplicaciones que nos permiten publicar prácticamente cualquier contenido ofreciendo un enlace que, ese sí, podremos enviar a nuestra página personal.

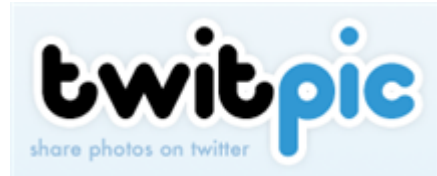

Entre las herramientas más conocidas para publicar fotos en Twitter se encuentra twitpic.com, donde podremos subir cualquier

imagen después de identificarnos con los datos de acceso de Twitter. Después de enviada la fotografía, podremos enviar automáticamente el enlace a nuestra página personal. Reconocer cuando un enlace apunta a una imagen de twitpic es sencillo, ya que todos ellos empiezan con twitpic.com.

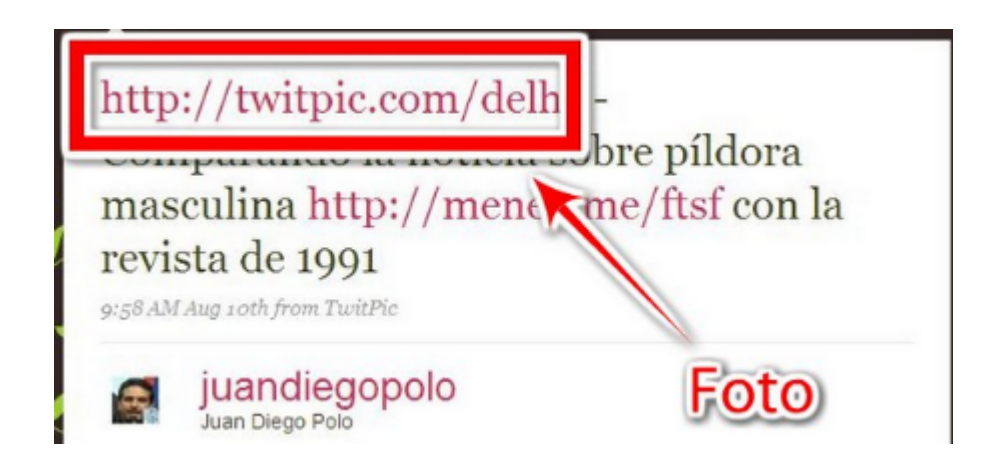

Ejemplo de divulgación de una fotografía usando twitpic.com

Para publicar vídeos existen muchas opciones, ninguna de ellas especialmente popular con respecto a las demás. Dos excelentes opciones son tweetube.com, que nos ofrece la posibilidad de publicar enlaces a vídeos grabados desde la webcam, material de youtube o incluso fotografías, siendo un serio competidor del ya comentado twitpic.com, y twitvid.io, más sencillo de usar que el anterior, ya que no necesita instalar nada en nuestro ordenador al realizar la grabación del vídeo directamente desde la página web.

Existen cientos de aplicaciones de este tipo, una lista que no para de crecer, cada una con sus pros y contras, capturando la atención de diferentes tipos de usuarios.

En el segundo capítulo veremos con más calma como publicar varios tipos de contenido en Twitter. Veremos que el límite de los 140 caracteres es suficiente para compartir prácticamente todo lo que necesitemos, aunque siempre es posible dividir un texto en varios otros menores para facilitar su publicación.

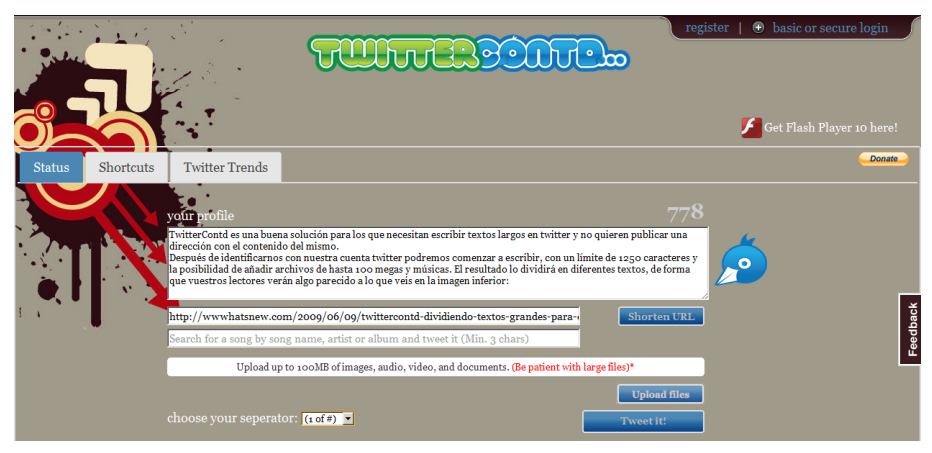

Twittercontd.com nos permite separar textos grandes en párrafos de 140 caracteres

twittercontd.com, por ejemplo, es una aplicación que nos permite realizar esta tarea, dividiendo en párrafos de 140 caracteres cualquier contenido que le indiquemos. En la versión actual también podemos subir archivos de hasta 100 megas y compartir músicas de diversos artistas, compartiendo siempre los enlaces en Twitter.com.

#### **1.4 - CÓMO SE DIVULGAN ENLACES EN TWITTER**

La forma más sencilla de publicar un enlace es copiarlo directamente en nuestra página, con el riesgo de que el mismo ocupe más de los 140 caracteres que limitan el texto. Por este motivo se usan aplicaciones diseñadas para reducir el tamaño de cualquier dirección web.

Existen muchas opciones para acortar las urls: bit.ly, tinyurl.com, ow.ly, etc. Bit.ly es, con mucho, el más popular de todos, ya que el propio twitter lo usa para reducir el tamaño de las direcciones web divulgadas. De esta forma una dirección como wwwhatsnew.com/category/urls-virtuales/ el propio twitter la transforma en algo más fácil de divulgar, como bit.ly/M48GR .

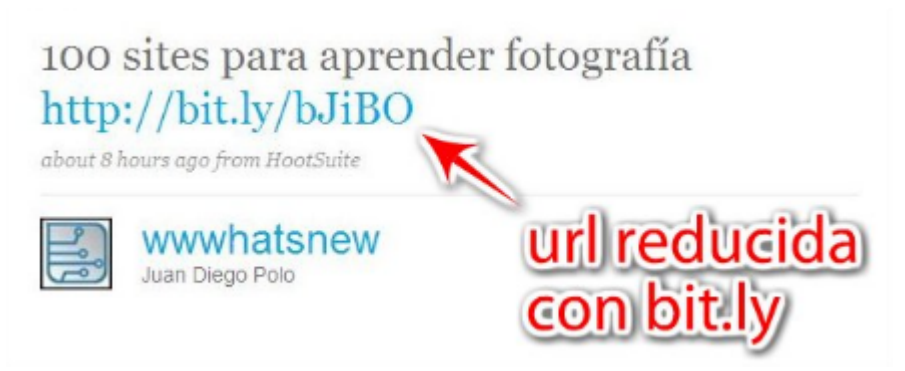

Ejemplo de divulgación de una dirección web acortada con bit.ly

Este tipo de aplicaciones puede usarse para cualquier finalidad, no solamente para divulgar enlaces en Twitter. Pueden usar *tinyurl.com* para transformar direcciones difíciles de recordar, como wwwhatsnew.com/2009/04/02/100-recursos-utiles-paratwitter-clasificados/, en algo más sencillo, como tinyurl.com/listatwitter y poder divulgar los enlaces por email, en tarjetas de presentación o en aplicaciones de chat, por ejemplo.

#### **1.5 - CÓMO SE ENVÍAN MENSAJES A OTROS USUARIOS DE TWITTER**

Como una aplicación social que es, Twitter nos permite enviar mensajes privados a nuestros seguidores, recibir mensajes de quienes seguimos y, lo más atractivo de todo, enviar mensajes públicos a cualquiera de los millones de usuarios registrados en el sistema.

Eso significa que, de la misma forma que podemos recibir un enlace con una foto o un vídeo de nuestro vecino, podemos enviar un texto a un político o actor famoso que haya realizado su registro en la aplicación.

Seguramente esta es la funcionalidad que más atrae a muchos, la posibilidad de poder enviar un mensaje a Britney Spears o a Barack Obama, por ejemplo, aunque no exista ninguna garantía de su lectura ni, muchísimos menos, de su respuesta.

Todos los mensajes públicos enviados a un usuario determinado aparecerán en la página del mismo, junto a los otros mensajes que otras personas hayan enviado. Eso no quiere decir que el responsable por la cuenta los lea, sólo significa que el mensaje apareció allí.

Es importante conocer los pasos que deben realizarse para mandar mensajes en Twitter, ya que en ellos se basa toda la inteligencia del sistema.

Veamos cuál es el procedimiento:

Si un usuario A quiere enviar un mensaje a un usuario B, tendrá que escribir el texto "*@B hola B, este es mensaje para ti*". B conseguirá ver este texto en su página accediendo a la opción del menú lateral (twitter.com/#replies) mostrada en la figura.

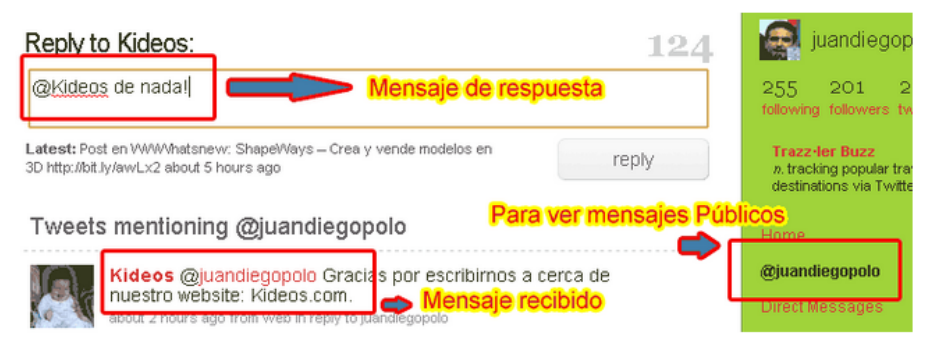

Respuestas a mensajes en una cuenta de Twitter

Aunque no pretendamos usar Twitter como canal de comunicación con nuestros contactos (hay métodos muchos más efectivos en Internet) esta información es muy útil para filtrar la información que puede encontrarse en Twitter.

Hay otro tipo de mensaje mucho más utilizado para la comunicación entre dos usuarios: los mensajes directos. Solamente podemos enviar mensajes directos a nuestros seguidores, pero la garantía de que los lean es mucho mayor, ya que generalmente se envían por correo electrónico al destino (depende de la configuración realizada por cada usuario). Para enviar un mensaje directo tendremos que acceder al menú *Direct Messages* de nuestra página y escoger a la persona que deberá recibir el texto.

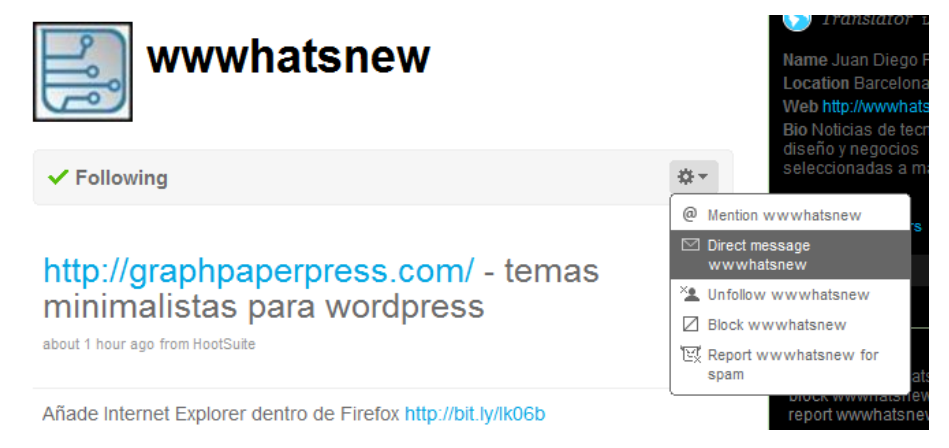

Envío de un mensaje privado a un usuario

#### Resumiendo:

- Todos los mensajes que comienzan con *@nombre\_usuario* son, generalmente, respuestas a otros mensajes.
- Podemos enviar un mensaje a cualquier usuario escribiendo, en su página personal, el símbolo @ antes del nombre del usuario.
- Los mensajes enviados con el símbolo @ pueden ser vistos por cualquier persona. Son mensajes públicos.
- Podemos enviar mensajes públicos a cualquier usuario, lo que no garantiza que los lean o los respondan.
- Los mensajes privados sólo pueden enviarse a quienes decidieron seguir los textos que escribieron (*followers*) y, generalmente, les llegan por email.

En caso de querer leer todas las respuestas a nuestros mensajes y no querer usar la aplicación para filtrar este contenido, tenemos muchas opciones que explicaremos en el capítulo tres, aunque siempre podemos usar herramientas como la mostrada en twply.com, responsable por enviarnos un email cada vez que alguien nos responde en Twitter.

#### **1.6 - CÓMO PUEDEN CLASIFICARSE LOS MENSAJES**

Una técnica de clasificación de mensajes bastante utilizada en Twitter es el uso de etiquetas que relacionen el texto con un tema determinado. Las etiquetas (llamadas *hashtags)* van precedidas del símbolo "#", facilitando su identificación desde el buscador.

De esta forma podemos escribir y encontrar textos escritos de la siguiente forma: "#*Restaurantes* #*Sevilla Excelente el cocido del restaurante El Pipoco*", indicando que el texto hace referencia a restaurantes de la capital sevillana.

Si queremos encontrar todos los mensajes recientes relacionados con Sevilla, por ejemplo, podremos buscar usando dicha etiqueta en search.twitter.com filtrando también por el idioma en que ha sido escrito, obteniendo facilmente el resultado.

#### Find tweets based on... Search **Words** All of these words #Sevilla This exact phrase Any of these words None of these words This hashtag Written in Spanish (español)  $\blacktriangleright$  (persistent)

Búsqueda de la etiqueta #Sevilla en search.twitter.com

Ya que no todo el mundo clasifica sus mensajes, siempre encontraremos más resultados buscando por "Sevilla" que por "#Sevilla", con lo que hay que tener precaución a la hora de realizar las búsquedas en Twitter.

Las etiquetas más utilizadas en Twitter aparecen siempre en el menú lateral de la página, lo que nos ayuda a identificar rápidamente cuáles son los temas más comentados por los usuarios. Generalmente hacen referencia a grandes eventos internacionales, como elecciones, accidentes, atentados, estrenos de cine, etc.

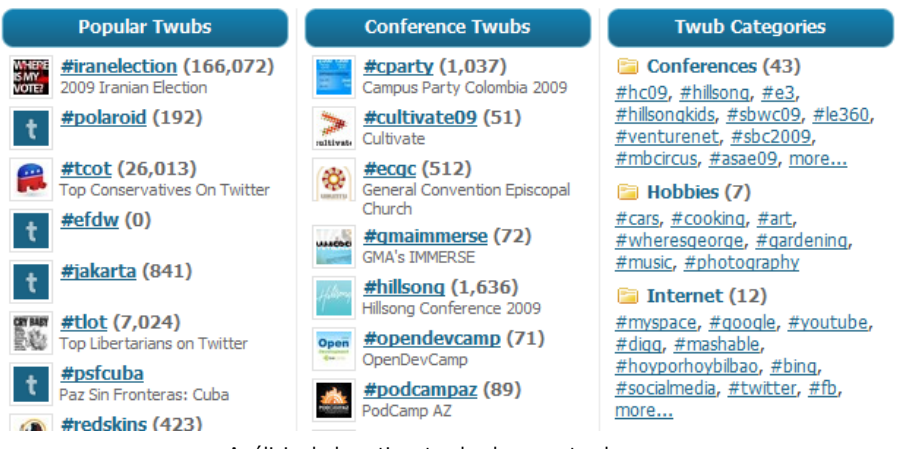

Análisis de las etiquetas hechas por twubs.com

Podemos usar esa clasificación para tener un portal que nos permita filtrar los contenidos, ver los perfiles de las personas que escriben sobre ciertos temas, colaborar con ciertas categorías y navegar por etiquetas relacionadas. Eso es lo que hace twubs.com, por ejemplo, mostrando los textos filtrados podemos ver lo que los usuarios escriben con una etiqueta indicada, ver otras etiquetas relacionadas al tema y escribir textos en nuestra cuenta usando una de las *hashtags* ya existentes, añadiendo fotos y vídeos en caso de desearlo.

Otros buscadores, como twazzup.com, usan las etiquetas para permitir aumentar el poder de búsqueda del propio Twitter, mostrando enlaces relacionados con el texto buscado o incluso imágenes compartidas por los usuarios.

Si alguna vez nos encontramos con una etiqueta desconocida y

queremos averiguar lo que representa, podemos acudir a tagdef.com, una especie de diccionario de *hashtags*, construido por la comunidad de usuarios, donde podemos encontrar las definiciones (en inglés) de muchas de las etiquetas usadas en Twitter.

Todos los viernes puedes usar #FollowFriday para recomendar gente para seguir.

(click to hide)

Added on August 22, 2009

Definición de la etiqueta #FollowFriday según tagdef.com

### **2 PARA QUÉ PODEMOS USAR TWITTER**

Al igual que muchos programas, Twitter puede utilizarse para muchos y muy variados objetivos.

Antes de crear una cuenta hay que analizar la necesidad: mantener informados a los familiares sobre nuestras actividades diarias, leer noticias sobre política internacional, leer los textos que nuestros amigos publican (independientemente de la relevancia de los mismos), entrar en contacto con posibles clientes, mantener a un equipo de trabajo informado sobre los avances de un proyecto... en caso de tener varios objetivos es recomendable crear varias cuentas, existen programas gratuitos que facilitan ese tipo de gestión.

Gracias a la clasificación que se puede realizar en los textos escritos, es relativamente sencillo encontrar información relacionada con practicamente cualquier tema, aunque para ello dependamos de la correcta categorización realizada por el responsable de los textos. Así, si un gran profesional del mundo de la moda divulga un enlace con las últimas tendencias y no escribe ningún texto que nos ayude a encontrar en enlace, la información se perderá entre la enorme cantidad de material existente en Twitter.

Veremos en este apartado varias formas de usar Twitter, con herramientas, buscadores y trucos que nos ayuden a sacar el máximo provecho de este inagotable fuente de información.

#### **2.1 - PARA COMUNICARNOS CON FAMOSOS**

Ahora que ya conocemos las características básicas del sistema ha llegado la hora de usarlo para encontrar y leer información. Existen muchos tipos de "páginas amarillas" de usuarios de twitter en Internet, siendo una de las más conocidas la existente en la página wefollow.com.

En WeFollow cualquier personas puede registrarse en una de las infinitas categorías existentes, permitiendo a los visitantes encontrar diseñadores, políticos, profesionales de marketing, arquitectos o celebridades de cualquier tipo.

Cada usuario muestra la información de la cantidad de seguidores que tiene, así como del número de personas que siguen.

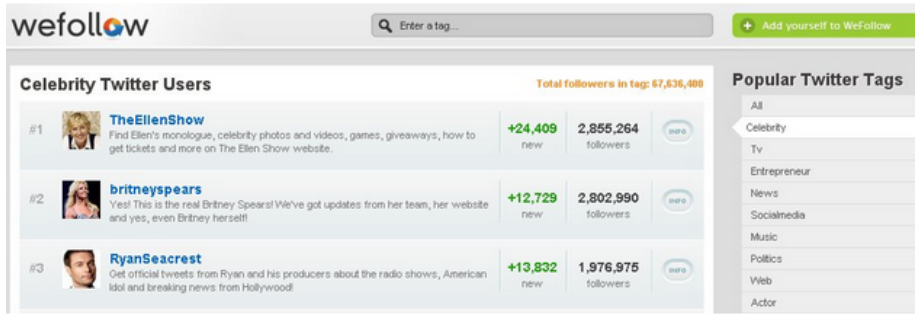

Directorio de usuarios de Wefollow.com

Por desgracia no permite filtrar por país, aunque el buscador que incluye en la parte superior de la página es lo suficientemente útil

como para acabar encontrando al perfil que estamos buscando. El sitio twittercounter.com, aunque no clasifica por profesión ni temática de cada cuenta, nos permite encontrar a los usuarios más populares separados por países, además de poder analizar el crecimiento de seguidores de cualquier persona que tenga presencia en el sistema.

Con aplicaciones como www.twinslator.com podemos escribir el mensaje en nuestro idioma y enviarlo en cualquier lengua, ya que ofrece un servicio de traducción instantáneo basado en el popular translate.google.com de Google.

En caso de estar solamente interesados en celebridades, podemos consultar la página www.celebritytweet.com, encargada de registrar las cuentas de todos los famosos que deciden registrarse en el sistema.

Si lo que queremos es encontrar a una persona en particular, podemos usar el propio buscador de Twitter en la dirección twitter.com/invitations/find on twitter, informando el nombre o los apellidos del personaje.

El tipo de información que los famosos publican es extremadamente variado. Desde textos divulgando sus trabajos hasta detalles de su vida personal, como el caso de Ashton Kutcher (twitter.com/aplusk), famoso emprendedor y marido de Demi Moore, que ya reveló algunas fotografías caseras bastante polémicas y que cuenta con más de tres millones de seguidores, siendo uno de los más populares en todo Twitter.

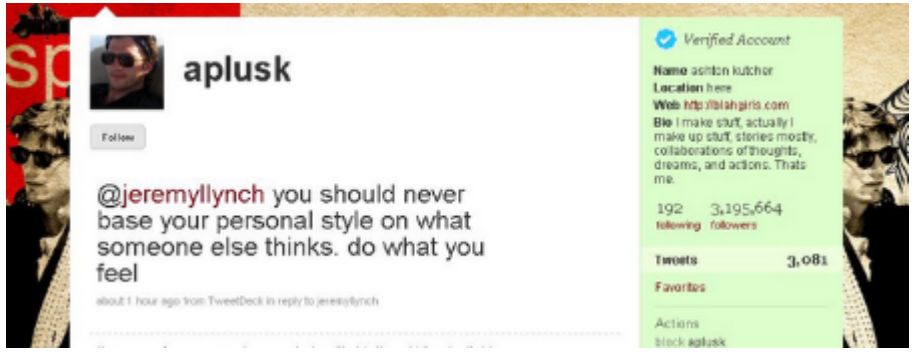

Cuenta de Twitter de Ashton Kutcher

Twitter está conquistando cada vez a más celebridades, estableciendo un canal de comunicación rápido, efectivo y barato entre un persona y una comunidad.

Veamos otras cuentas de algunos grandes famosos. En muchas de ellas podemos ver, en la parte superior derecha, un sello llamado *Veryfied Account* que Twitter ofrece a algunos usuarios para mostrar que una cuenta pertence a quien dice pertenecer, lo que evita que millones de personas sean engañadas con perfiles falsos de celebridades:

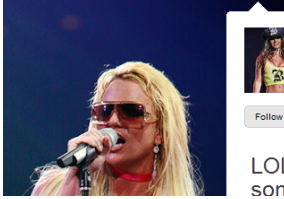

britneyspears

LOL! I heard that you need to have some junk in your TRUNK to POST

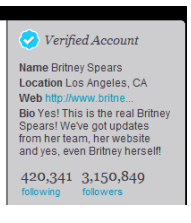

**Britney Spears:** En su cuenta twitter.com/britneyspears (@britneyspears) cuenta detalles de sus conciertos, publica fotos y responde comentarios de algunos de sus seguidores. Es una de las cuentas más populares de todo el mundo, con más de tres millones de lectores.

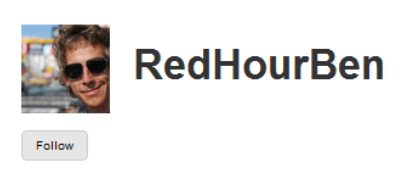

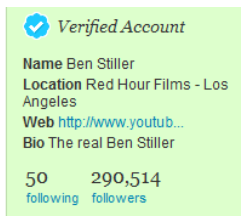

@ThatKevinSmith - You will love it

**Ben Stiller:** En twitter.com/redhourben (@redhourben) acostumbra a responder mensajes y enviar saludos a sus contactos. Su cuenta es bastante reciente, con lo que no suele usar su potencial al máximo. Ya ha realizado algunas campañas en Youtube para conseguir más seguidores, con lo que se demuestra que está realmente interesado en hacer crecer a su comunidad de lectores.
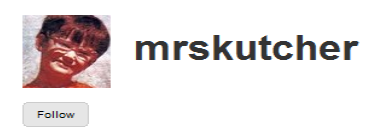

Verified Account Name Demi Meere Web http://twitter.co. 100 1,948,134 following followers Tweets 2,868 Favorites

Boston! WE LIVE IN PUBLIC opened

**Demi Moore:** twitter.com/mrskutcher (@mrskutcher) es una cuenta en la que podemos leer experiencias del día a día de esta actriz. Con millones de seguidores ha salido varias veces en la prensa, una de las veces por ser la responsable de evitar un suicidio de una joven que publicó dicha intención en Twitter.

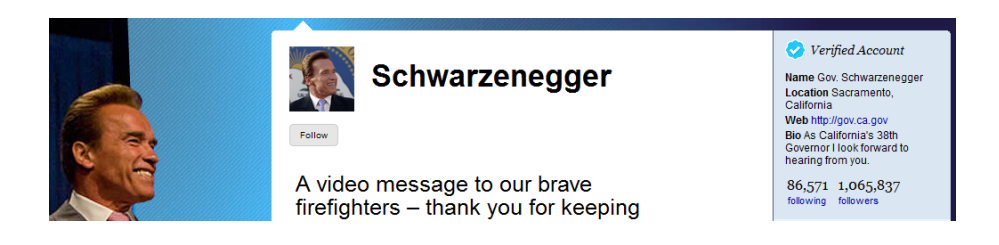

**Arnold Schwarzenegger:** El famoso político ha conseguido una fructífera popularidad con una actividad en la web social bastante difícil de encontrar en su profesión. En su cuenta, twitter.com/schwarzenegger (@schwarzenegger), publica fotos y vídeos de todo tipo. Recientemente publicó una fotografía de la espada de Conan que aún guarda en su despacho como Gobernador de California.

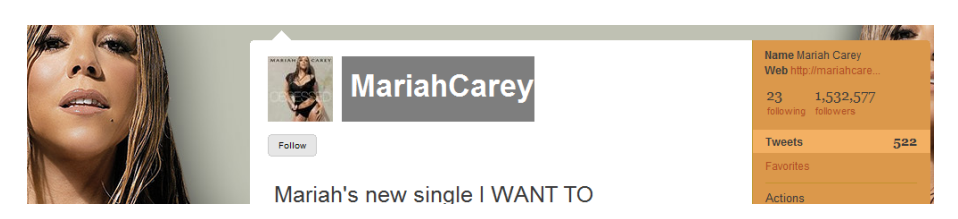

**Mariah Carey:** En su cuenta twitter.com/MariahCarey (@MariahCarey) no suele responder a sus seguidores, centrándose en divulgar sus trabajos a su enorme comunidad de seguidores. Los pocos enlaces que encontramos son noticias de su página web oficial mariahcarey.com.

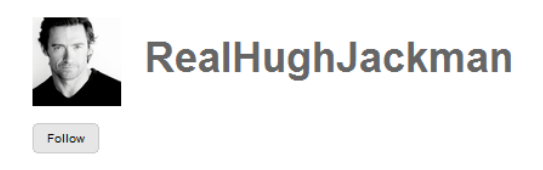

Favorites

Just met with Mexico's President

**Hugh Jackman:** Nuestro conocido Wolverine en twitter.com/RealHughJackMan (@RealHughJackMan) acostumbra a contar lo que hace en su día a día. Pocas veces responde a sus seguidores, aunque se pueden ver varios mensajes dirigidos a la popular presentadora Oprah Winfrey, con cuenta Twitter en twitter.com/Oprah (@Oprah).

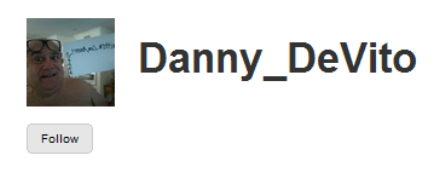

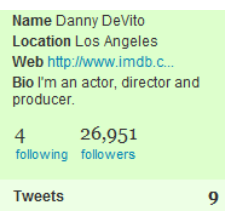

Livet started an official Danny DeVito

**Danny Devito:** Con muchas ganas de entrar en este nuevo mundo social, Danny Devito ya ha abierto su cuenta en Twitter, twitter.com/Danny Devito y perfil en Facebook. La cuenta es muy reciente, por lo que solamente podemos ver mensajes personales, sin vídeos ni fotografías.

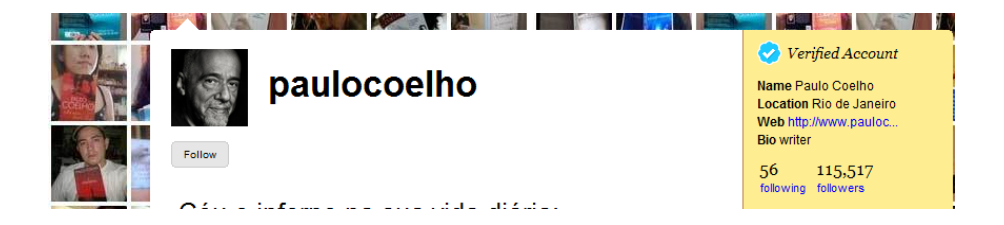

**Paulo Coelho:** Una de las personas que está usando Twitter de forma más inteligente. En twitter.com/paulocoelho (@paulocoelho) conversa a menudo con sus más de 100.000 seguidores en Twitter, tanto en portugués como en inglés. Ya ha distribuido tres de sus libros de forma gratuita entre sus seguidores.

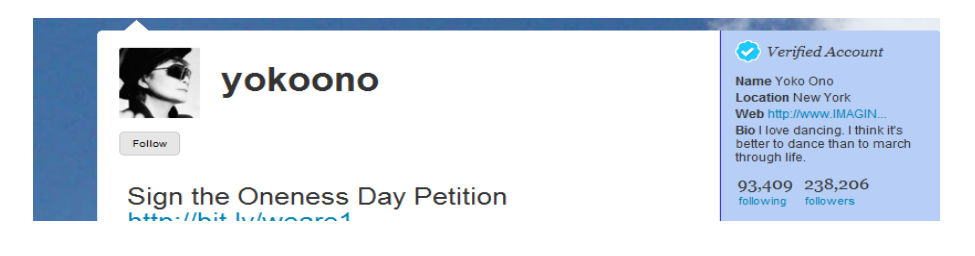

**Yoko Ono:** La viuda de John Lennon acostumbra a publicar músicas y fotos, siempre con la paz como protagonista de todo el material que divulga en twitter.com/yokoono (@yokoono). Cientos de miles de seguidores la convierten en toda una veterana de Twitter.

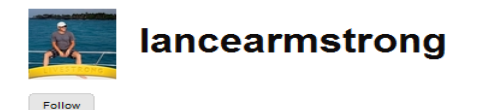

Congrats to @simongerrans for Vuelta stage win! Quite the season

**Lance Armstrong:** El heptacampeón del Tour de Francia publica en twitter.com/lancearmstrong (@lancearmstrong) asuntos familiares, como el nacimiento de su hijo, al mismo tiempo que crea polémica con algunas discusiones con la prensa. No suele publicar ni fotos ni vídeos, aunque ha llegado a ofrecer recompensas a sus seguidores para encontrar su bicicleta robada.

Verified Accoun

1,910,689

**Jame** Lance Armstrong Name Lance Armstrong<br>Location Austin, TX<br>Web http://www.livest...<br>Bio 7-time Tour de France<br>winner, full time cancer fighter -<br>LIVESTRONG!

110

## **2.2 - PARA ENCONTRAR CLIENTES**

Si tenemos en cuenta que twitter, en su mayoría, está compuesto por personas que escriben lo que están pensando, leyendo, sintiendo o creando, nos será fácil percibir que estamos frente a una útil herramienta para entrar en contacto con personas que necesiten un servicio que podamos ofrecer.

La forma más habitual de hacerlo es entrar en el buscador de Twitter search.twitter.com y empezar a buscar personas que necesiten nuestros servicios. Una vez encontrado el mensaje pidiendo ayuda, bastará enviar un mensaje al usuario ofreciendo el trabajo.

Alguien podría ayudarme? necesito un hotel que tenga salon de eventos con una capacidad para 45 personas q sea en guayaquil y barato xD

Ejemplo de mensaje solicitando hotel

Veamos algunos ejemplos:

Buscando "busco diseño" aparecieron tres personas que mostraron, hace menos de 24 horas, la necesidad de cambiar el aspecto de su página web. Una información excelente para quien trabaja en el tema.

Buscando "necesito hotel" encontramos cinco personas que están buscando alojamiento para este fin de semana.

Buscando "problemas servidor" el buscador mostró una enorme lista de personas insatisfechas con su servicio de hospedaje en Internet.

Buscando "ayuda excel" tendremos una larga lista de personas que podrían estar interesadas en un curso sobre la famosa hoja de cálculo de Microsoft.

Pueden realizarse búsquedas de todo tipo, podríamos incluso añadir el nombre de nuestra ciudad para filtrar los posibles clientes por su posición geográfica, aunque personalmente recomiendo no hacerlo y verificar la ciudad del usuario accediendo a su perfil personal.

De la misma forma que muchos vendedores venderían su alma al diablo para leer los pensamientos de la gente y poder así disminuir los riesgos del negocio, twitter se muestra como una potente

herramienta para extraer información sobre lo que la gente necesita en un momento determinado. Solamente necesitamos práctica, para encontrar lo que buscamos, paciencia, para no desistir ante la enorme cantidad de mensajes irrelevantes y tacto, para abordar al posible cliente de la forma menos agresiva posible.

Existen aplicaciones que hacen automático el proceso de encontrar y enviar mensajes a las personas que comentan una palabra o palabra determinadas, como twitterhawk.com, que por menos de cinco centavos por mensaje nos ofrece la posibilidad de enviar respuestas predefinidas a los potenciales clientes.

Por supuesto, siguiendo la misma lógica, podemos usar el sistema para buscar cualquier tipo de servicio cuyos responsables lo esten anunciando en Twitter.

Existen herramientas, como tweetBeep.com, que nos ofrecen la posibilidad de seguir todas las conversaciones relacionadas con una palabra o frase determinada dentro del enorme flujo de información que se intercambia en twitter. Basta registrarse e incluir lo que estamos buscando para que tweetBeep se ponga alerta esperando a que alguien en todo el mundo comente cualquier cosa relacionada con ello. Recibiremos por email la información en cuestión.

Este tipo de aplicaciones pueden ser muy útiles para descubrir potenciales clientes sin tener necesidad de estar atentos constantemente al flujo de información de Twitter.

#### **2.3 - PARA DIVULGAR OFERTAS Y PROMOCIONES**

Imaginemos que somos los propietarios de un pequeño restaurante y queremos divulgar una promoción 50% del viernes. Podemos ofrecer el descuento a aquéllos que divulguen la oferta en Twitter, siendo fácil descubrir quién lo ha divulgado usando una búsqueda sencilla.

El primer paso sería crear una comunidad inicial de seguidores del perfil de Twitter del restaurante, twitter.com/restaurante, por ejemplo. Eso sería sencillo, solamente tendríamos que divulgar la cuenta entre nuestros clientes habituales, imprimiendo la dirección de nuestro usuario en las servilleta, por ejemplo, o divulgándolo con algún panel bien visible. Una vez conseguida una comunidad de cien o doscientos seguidores, podríamos empezar a escribir mensajes públicos y esperar a que nuestra comunidad los divulgue entre sus propios seguidores.

Aunque doscientos seguidores no parezcan muchos, si diez de ellos leen nuestra promoción y la divulgan entre sus seguidores, se puede generar una cadena de mensajes que podría alcanzar a miles de usuarios en pocas horas (principalmente si existe algún incentivo para replicar la promoción).

Supongamos que el mensaje es el siguiente:

*50% de descuento, viernes, para quien divulgue este mensaje. Use* #*promRestaurante*.

Los seguidores de la cuenta Twitter del restaurante replicarán el mensaje en sus propias cuentas, siendo así leído, y posiblemente replicado, por sus seguidores.

Terminada la campaña podremos ver todos los mensajes escritos buscando por la etiqueta "#*promRestaurante*" en search.twitter.com, de esta forma podremos tener una idea aproximada de cuántas veces ha sido leído el mensaje y comprobar si un cliente en concreto ha participado o no de la promoción. Es importante utilizar una etiqueta única, para evitar que otras personas la usen sin tener conocimiento de la campaña de nuestro negocio.

Existen infinidad de ejemplos de pequeños negocios que dejaron de ser pequeños usando inteligentes estrategias de marketing en Twitter. Una vez entendamos el funcionamiento del sistema podemos utilizarlo de forma mucho más efectiva que el típico envío de emails no solicitados.

Podemos encontrar una infinidad de ejemplos de este tipo. Basta buscar por la palabra "sorteo", por ejemplo, para ver una larga lista de ofertas y promociones realizadas por diferentes empresas.

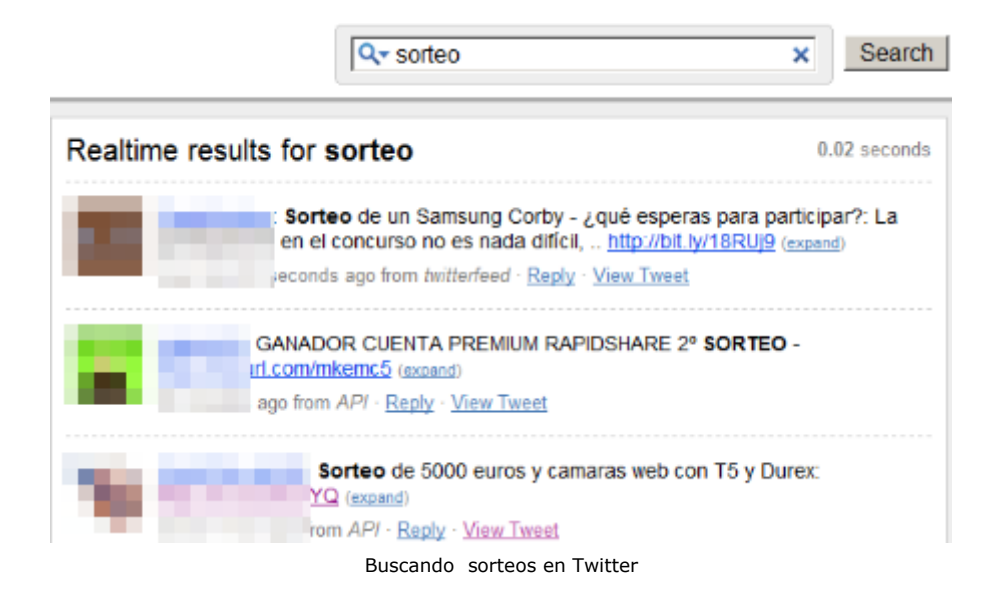

## **2.4 - PARA HACER ENCUESTAS**

Existen muchas aplicaciones en Internet programadas para hacer encuestas y obtener la opinión de un grupo, sea limitado o no. La filosofía de Twitter es la ideal para este tipo de actividad, permitiendo en poco tiempo recoger opiniones de nuestros seguidores y, en caso de que se trate de una encuesta de interés común, permitir su divulgación entre la red de usuarios de todo el mundo.

Una de las opciones más utilizadas para la creación y divulgación de encuestas en twitter es twtpoll.com, aplicación que nos permite diseñar encuestas de varios tipos mostrando gráficos con los resultados de las votaciones.

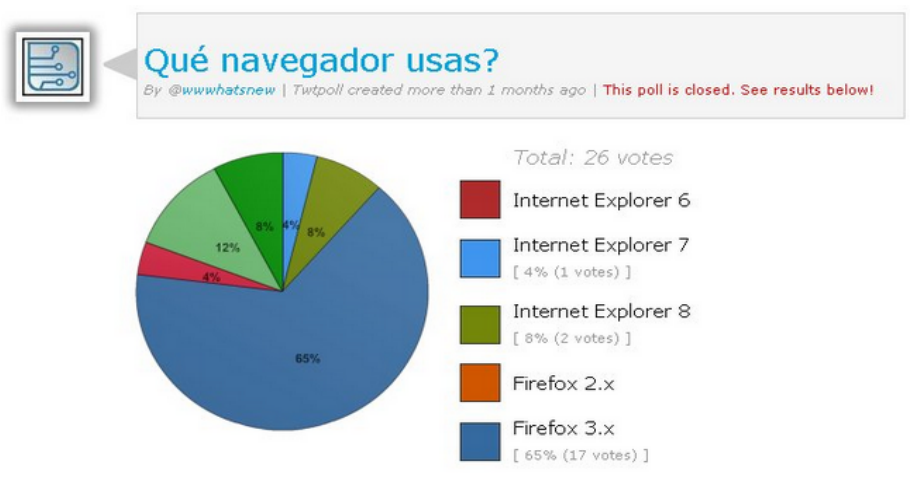

Resultados de encuesta publicada con twtpoll.com

Aunque solamente esté disponible en inglés, podemos escribir los textos de las preguntas y respuestas en cualquier idioma, adaptándose a cualquier comunidad de lectores que puedan ser objetivo del estudio.

twtpoll nos ofrece una forma sencilla de divulgar las preguntas creadas, teniendo que informar en nuestro Twitter la url generada durante la creación de la encuesta.

Existen otras opciones, menos sofisticadas, diseñadas para obtener la opinión general sobre cualquier asunto. strawpollnow.com, por ejemplo, permite programar preguntas y obtener las respuestas de la misma forma que se realiza la comunicación en Twitter, con el símbolo "*@*" o pollpigeon.com que permite enviar un mensaje privado a los seguidores para que responsan a las preguntas creadas.

#### **2.5 - PARA COMPARTIR ARCHIVOS**

Aunque Twitter pueda usarse de mil formas diferentes, la mayoría lo hacen para compartir pequeños textos con sus contactos. Esta funcionalidad puede ser ampliada con algunos trucos que nos permitan enviar archivos de todo tipo a través de esta red de comunicación.

Como comenté anteriormente, existen varias opciones para compartir imágenes y vídeos usando Twitter, veamos ahora algunas opciones para compartir todo tipo de archivo.

> filesocial.com - Nos ofrece la posibilidad de enviar archivos de hasta 50 megas, creando una dirección web que puede ser enviada automáticamente a nuestra cuenta de Twitter. No nos permite añadir ningún tipo de contraseña, por lo que es mejor no usarlo para el envío de material confidencial. Al no ser necesario realizar ningún tipo de registro, es ideal para distribuir archivos de forma rápida.

> twitter.io - Permite compartir cualquier tipo de archivo de hasta 100 megas creando un sistema de directorios donde podremos clasificar el contenido que enviamos. Una

de las muchas funcionalidades que ofrece el servicio de *drop.io*.

filetwt.com - Más adecuado para el envío de archivos privados. Aunque el límite de tamaño es de sólo 20 megas, podemos especificar si el destino es un único usuario o un grupo de personas.

twitdoc.com - Es la solución ideal para compartir documentos, vídeos y fotos garantizando que la persona que lo reciba pueda abrir el archivo. Esta aplicación incluye un sistema que permite visualizar el documento directamente por Internet, de forma que no es necesario que el usuario tenga instalado ningún programa en su ordenador además del navegador de Internet.

Si lo que pretendemos es enviar archivos de varios Gigas, podemos usar conocidos discos virtuales que ofrezcan gratuitamente la integración con Twitter, como esnips.com o mysites.com, por ejemplo.

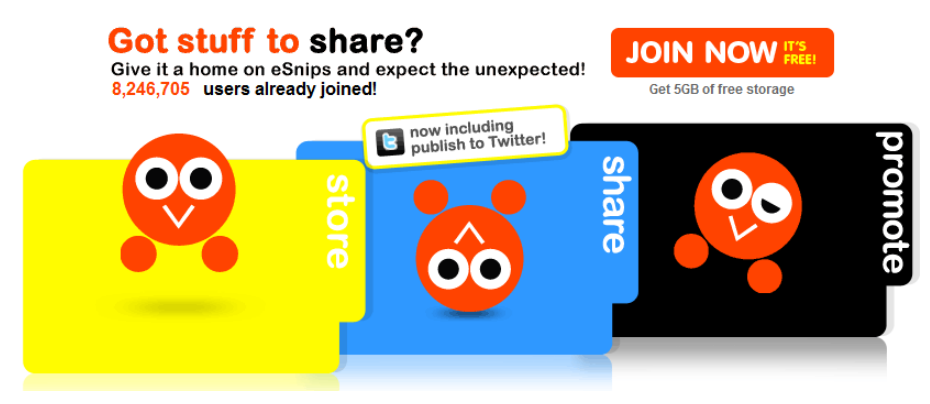

Esnips.com permite compartir archivos en Twitter

Otra posibilidad es usar cualquier aplicación que ofrezca la posibilidad de enviar archivos de varios megas y obtener el enlace donde éste fue guardado, divulgándolo posteriormente en Twitter de la misma forma que divulgaríamos cualquier otro recurso (enviando mensajes públicos o privados). Algunas aplicaciones que realizan este tipo de servicio son: box.net, megaupload.com, rapidshare.com, drop.io, filedropper.com, wikisend.com, driveway.com, send6.com, zshare.net, 2large2email.com, senduit.com, flyupload.com, mediafire.com, filesavr.com, divshare.com, mailbigfile.com, yousendit.com o adrive.com.

Rara es la semana en la que no aparecen opciones nuevas ofreciendo más espacio, más seguridad o más facilidad de uso a las ya existentes. Para conocer las novedades existen muchos portales de noticias, en nuestro idioma, especializados en este tipo de aplicaciones, como los mostrados en el Anexo II del libro.

#### **2.6 - PARA JUGAR**

Twitter ha despertado la imaginación de muchos emprendedores que buscan una forma de entretener a sus usuarios. Desde juegos complejos hasta pequeñas pruebas que pueden concluirse en pocos minutos, la web se ha llenado de diferentes tipos aplicaciones listas para usar el sistema de una forma completamente diferente a cómo fue pensado originalmente.

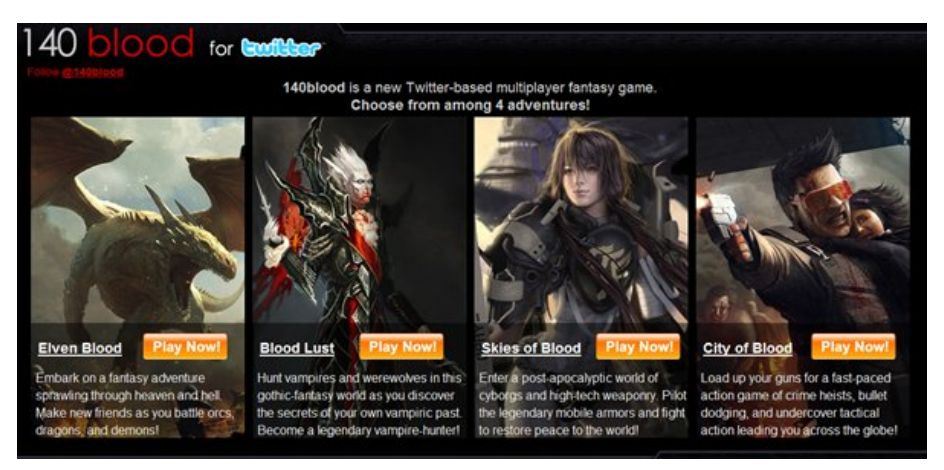

Juego 140blood, para Twitter

No es recomendable usar este tipo de juegos con una cuenta de Twitter que esté siendo utilizada de forma profesional, ya que aparecerán mensajes automáticos que todos los seguidores podrán leer. En caso de querer probarlos es recomendable crear un usuario diferente al usado en ambientes más formales, con una comunidad de seguidores formada únicamente por amigos, por ejemplo.

Veamos algunos ejemplos entre las diferentes categorías existentes:

> stoockr.com – aplicación, integrada con twitter, que nos permite jugar a la bolsa simulando la compra y venda de acciones. Podemos ver lo que otros usuarios están hablando en Twitter sobre una compañía determinada dentro del sistema, ayudándonos a tomar decisiones sobre el mejor tipo de inversión.

> pretweeting.com – Juego basado en la popularidad de las palabras en Twitter. Podemos empezar a comprar palabras con el crédito inicial que ofrecen, si alguna de ellas comienza a ser muy comentada en Twitter, el dinero invertido se multiplicará.

> betyourfollowers.com - Después de identificarnos con nuestra cuenta de Twitter podremos apostar seguidores compitiendo con otros jugadores para robarles seguidores, personas que dejarán de leer sus textos y pasarán a leer los nuestros. Realmente no muy indicado para quien respeta a Twitter como un medio de comunicación y no como una colección de cromos.

140blood.com - Uno de los juegos más sofisticados. Después de escoger un tipo de jugador podremos crear una comunidad que irá ganando poderes y habilidades. Una original forma de conocer gente rompiendo el hielo con una red social bien implantada.

timdorr.com/twivia - Una cuenta de Twitter programada de tal forma que plantea una pregunta cada cuatro horas. Los usuarios que respondan correctamente ganarán puntos.

tweetbricks.com - Los mensajes de nuestros seguidores, de un usuario determinado o de toda la comunidad twitter se transforman en piezas de tetris que deberemos ir encajando.

snods.com - Entretenido juego en el que tendremos que raptar otros miembros de twitter para ganar dinero, que podremos utilizar para mejorar nuestras instalaciones y conseguir mayor número de recursos. Lo difícil es convencer a otros miembros para que sean raptados.

playspymaster.com - Juego de espías que puede ser utilizado con nuestra cuenta de twitter o facebook. En él

podremos utilizar nuestra red de contactos como espías que nos ayuden a cumplir diferentes misiones.

chesstweets.com - Nos permite jugar al ajedrez moviendo las fichas con mensajes de Twitter. El tablero estará disponible en Internet para que los jugadores puedan consultarlo constantemente.

140mafia.com - Juego de mafiosos en el que tendremos que hacer crecer una familia formada por nuestros contactos en Twitter.

Existen sitios especializados en recopilar los diferentes juegos que van apareciendo para esta plataforma. Podemos ver una lista en constante crecimiento en twitdom.com/tag/games, por ejemplo.

### **2.7 - PARA INTERCAMBIAR TARJETAS DE VISITA**

Cada vez se ven menos tarjetas de visita en las calles, siendo sustituidas por correos electrónicos y, últimamente, por cuentas de Twitter. Forma parte de nuestro día a día escuchar cosas como "*mi twitter es @juandiegopolo, escríbem*e", en lugar de intercambiar tarjetas que raras veces consultamos.

Intentando conciliar estas costumbres nacen servicios como el ofrecido por twtbizcard.com, capaz de gestionar el envio y recepción de tarjetas de visita creadas automáticamente a partir de los datos informados en nuestra cuenta de Twitter.

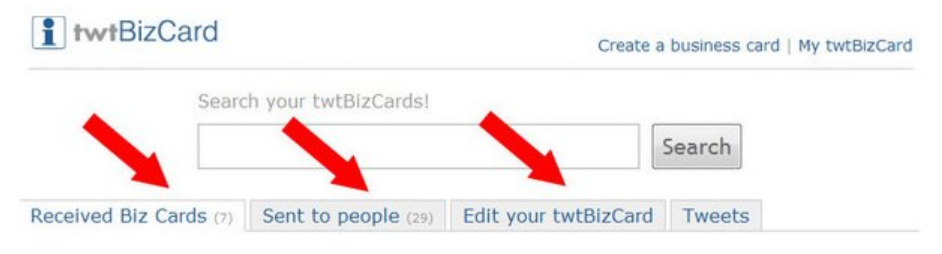

Gestión de tarjetas de visita con twtbizcard.com

En este caso para enviar una tarjeta de visita a un usuario A, por ejemplo, tendríamos que escribir el texto: "*@A aquí tienes mis datos #twtbizcard*", siendo obligatorio informar la etiqueta #twtbizcard para que el sistema detecte que hay un envío de información de este tipo.

El usuario que recibe el mensaje obtendrá también las informaciones necesarias para que, después de registrarse en twtbizcard.com, pueda gestionar todas las tarjetas enviadas desde Twitter.

# **2.8 - PARA DISTRIBUIR Y COMPARTIR MÚSICA**

El mundo de la música ha cambiado mucho desde que los artistas sufrían para darse a conocer a las masas. Hoy en día Internet ha transformado, para el bien de unos y el mal de otros, la forma de hacer negocios en el mundo artístico.

Sin duda una de las actividades más frecuentes entre los usuarios de redes sociales es el envío de informaciones relacionadas con este tema: canciones que estamos escuchando en un momento determinado, recomendaciones de nuevos temas, artistas recién descubiertos, etc. La filosofía de Twitter es la ideal para este tipo de comunicación, por la que han ido apareciendo varias formas de saciar esta necesidad entre los diferentes usuarios.

blip.fm es una de las formas más utilizadas para informar a nuestro seguidores sobre las músicas que estamos escuchando. Aunque podemos tener nuestra propia comunidad de seguidores en esta aplicación, actualmente ofrece integración con otras redes sociales, de forma que puede enviar un mensaje a nuestra cuenta de Twitter cada vez que compartimos un nuevo tema. Incluye un reproductor musical para que los seguidores no tengan que salir del sitio para escuchar lo que está siendo compartido.

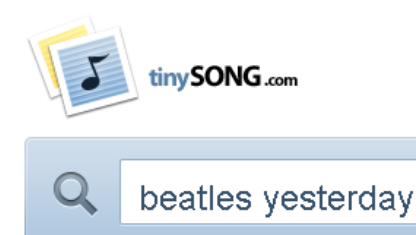

Yesterday by The Beatles on The Beatles 1

Buscador musical en tinysong.com

tinysong.com es otra de las formas más habituales de compartir una canción entre nuestros seguidores. Se trata de un buscador que usa la base de datos de músicas del famoso sitio grooveshark.com para encontrar prácticamente cualquier canción. Una vez encontrada tendremos que obtener la dirección url de la misma para poder compartirla en Twitter. Cualquiera de nuestros contactos que acceda a la dirección web compartida, será enviado a la página correspondiente de grooveshark.com donde podrá escuchar la música.

La idea de tinysong es muy utilizada en la web. song.ly, por ejemplo, usa un sistema muy parecido gracias a la colección de músicas del sitio ruso tagoo.ru.

Otra alternativa del mismo estilo es twisten.fm, que nos permite encontrar cualquier música y compartirla en Twitter después de informar los datos de acceso de nuestra cuenta.

Usando éstas y otras herramientas, todos los lunes miles de usuarios recomiendan nuevas músicas en Twitter clasificando los textos y enlaces usando la etiqueta #*musicmonday*, por lo que es un buen día para descubrir nuevos ritmos accediendo a twitter.com/#search?q=musicmonday y leyendo paciente y aleatoriamente lo que se escucha por todo el mundo.

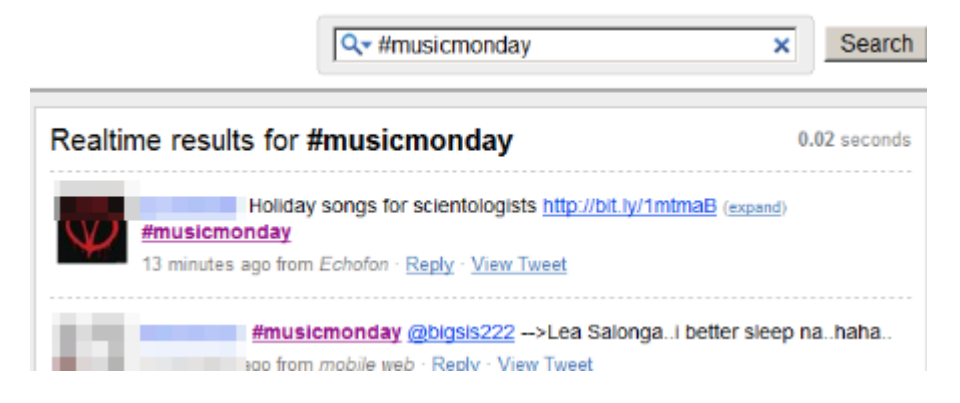

Resultados buscando textos con la etiqueta #musicmonday

Gracias a este tipo de actividad, sitios como wearehunted.com/twitter se encargan de espiar entre todos los textos incluídos en Twitter para mostrar las bandas más nombradas, ofreciendo listas extremadamente interesantes.

Si nuestro interés es el dar a conocer la música que creamos, algo muy común entre bandas que quieren ampliar el círculo de influencia, podemos probar con sitios como twiturm.com. Permite subir archivos mp3, que serán alojados en sus servidores, para

distribuir la dirección web con el reproductor musical que tocará el tema enviado.

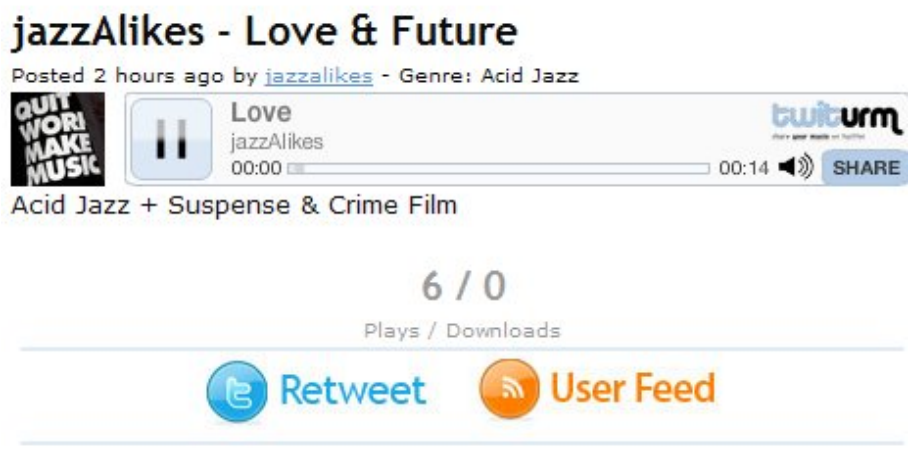

Reproductor musical ofrecido en twiturm

Otros sitios especializados en compartir música en Internet, como www.imeem.com o songza.fm, han incluído hace meses la posibilidad de enviar cualquier canción a cualquier cuenta de Twitter, aumentando el universo de posibles nuevos usuarios del sistema.

twt.fm, musebin.ws, songtwit.com... la lista de aplicaciones que cada semana aparecen para aumentar la colección de herramientas destinadas a escuchar y compartir música en Twitter parece interminable, aunque muchas veces los proyectos mueren por no poder competir con gigantes como blip.fm.

### **2.9 - PARA ENCONTRAR TRABAJO**

Aunque Twitter no esté siendo muy utilizado en nuestro idioma para la búsqueda y ofertas de empleo, ya se destacan iniciativas en otros países que atacan a este nicho de mercado.

tweetmyjobs.com, por ejemplo, es un portal de empleo en el que ya hay registradas más de trescientas mil ofertas de todo tipo. Las empresas publican su oferta y miles de interesados la reciben automáticamente en Twitter, permitiéndoles responder con su currículo en caso de existir interés.

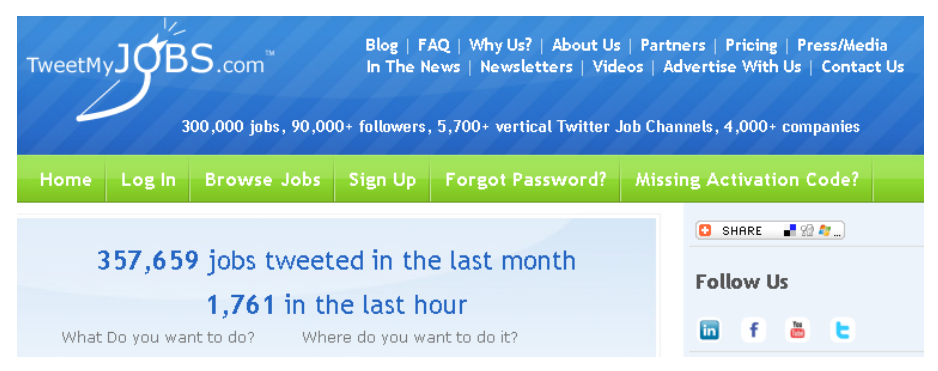

Portal de empleo basado en Twitter en TweetmyJobs.com

Es muy habitual encontrar textos de gente que busca trabajo o explica detalles de su vida profesional en Twitter. Este tipo de información es muy fácil de encontrar por quienes buscan candidatos, con lo que cada vez es más común encontrar casos de empresas que encontraron a la persona ideal después de haber buscado la información adecuada.

Esto no quiere decir que tengamos que entrar en Twitter y empezar a pedir empleo a gritos, pero puede ayudar si se construye un perfil atractivo, con informaciones profesionales en la biografía y un fondo de pantalla que muestre datos que puedan captar la atención de las empresas.

Como profesionales de cualquier tema podremos enviar noticias relevantes con frecuencia, construyendo cierto prestigio que puede atraer a responsables de recursos humanos de las más inesperadas compañías. Si nuestro objetivo es encontrar empleo tenemos que mostrar que dominamos nuestra área profesional y, para ello, no hay mejor forma que informar sobre noticias y proyectos en los que estamos trabajando, protegiendo siempre los datos confidenciales, por supuesto.

Arquitectos informando sobre las últimas tendencias, diseñadores mostrando trabajos de su portafolio, programadores dando consejos, jefes de proyecto aconsejando técnicas para optimizar la productividad de un equipo... nada de los que escribimos pasará desapercibido.

twitterJobSearch.com es otro servicio que nos permite buscar ofertas de trabajo en Twitter. Solamente tenemos que buscar el puesto e información geográfica de lo que buscamos y esperar a

que el sistema nos muestre los resultados ordenados por relevancia.

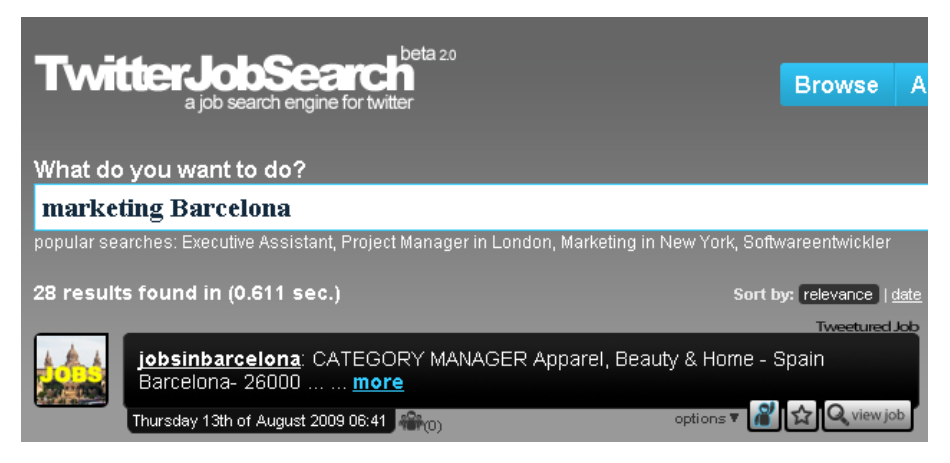

Buscador de empleo ofrecido en TwitterjobSearch.com

Saliendo del ámbito de los buscadores nos encontramos con twitres.com, un proyecto muy reciente que nos permite publicar nuestro currículo ofreciendo herramientas para compartirlo, envíandolo por email o publicándolo directamente en redes como Twitter. Esta aplicación nos permite mantener el formato original de nuestro histórico profesional, siendo guardado en sus servidores para que cualquier interesado pueda consultarlo sin necesidad de instalar ningún editor de texto en sus ordenadores.

No es el primer sitio que aparece con esta idea. twitsume.com y twtjobs.com ya ofrecían la posibilidad de enviar currículos por Twitter, aunque con extensiones y formatos diferentes.

Por otro lado existen varios portales de empleo que han creado cuentas en Twitter con el objetivo de recibir más candidatos em sus ofertas o ampliar su universo de datos. Es el caso de empleo.com que, con su cuenta twitter.com/empleocom, ofrece un agregador mostrando todas los textos que usan el tag *#empleo*. Por lo tanto, si publicamos una oferta usando ese tag, aparecerá en @empleocom y lo verá toda la gente que esté suscrita a ese usuario.

La cuenta twitter.com/Empleoypersonas es otro caso interesante que se define como un espacio para el encuentro de las personas que buscan un empleo con los profesionales de selección, simplificando y facilitando la búsqueda de empleo.

Se trata de una Red Social en Twitter dedicada a los que no tienen trabajo y a los que buscan nuevas oportunidades laborales. Es mantenida por un grupo de personas que trabaja para promover, mediante el asesoramiento y el apoyo gratuito de voluntarios y usuarios, el intercambio de información útil para la búsqueda de empleo.

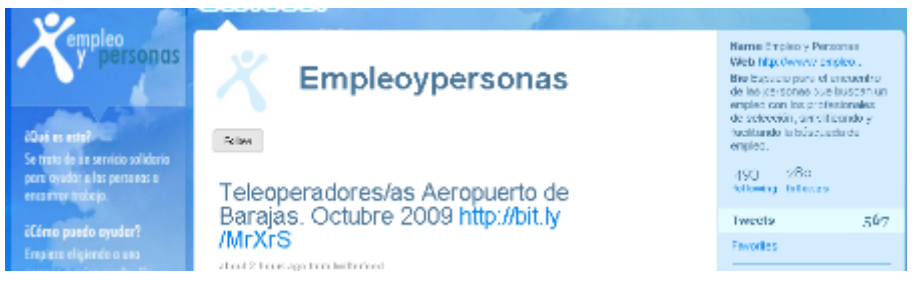

Cuenta de Twitter de @empleoypersonas

Desde la web oficial, www.empleoypersonas.com, informan:

*Profesionales de la gestión de personas, de reclutamiento y selección, consultores de carrera, directivos, empleados y personas en general dedicados todos a la difusión del Empleo 2.0. Hemos decidido poner nuestros conocimientos y experiencia en materia laboral a la disposición de quién lo necesite, con el objetivo de ofrecer información y consejos, de forma gratuita, a todos aquellos que se encuentren buscando un empleo o que hayan decidido realizar un cambio en su profesión o carrera.* 

Este tipo de iniciativas acercan a diferentes tipos de usuarios, permitiendo que la ayuda que alguien pueda ofrecer en un momento determinado permita mejorar la calidad de vida de muchos otros.

En el mercado norteamericano existen muchas más propuestas de buscadores de empleo bajo Twitter, como twitterjobcast.com, jobfeedr.com o twitterjobfinder.com.

Uno de los proyectos más interesantes relacionados con el mercado laboral es tweeterview.com, que nos permite realizar entrevistas de empleo de forma remota usando el sistema de mensajes de Twitter. Aunque es dificil que llegue a ser nunca la forma de contratar definitivamente a alguien, sí puede servir para realizar un buen filtro de candidatos antes de las entrevistas personales.

Poco a poco esta nueva forma de poner en contacto empresas y trabajadores se expande hacia el resto del mundo, de ahí la importancia de mantenerse informado sobre las nuevas alternativas existentes en la web.

### **2.10 - PARA COMPRAR Y VENDER OBJETOS**

Si pensamos en la supuesta relación de confianza existente entre un usuario de Twitter y sus seguidores, podemos entender como algunos proyectos lo entienden como una perfecta plataforma de compra y venda de objetos de todo tipo.

twotweet.com, por ejemplo, nos permite crear una tienda virtual en la que los clientes deben ser nuestros seguidores de Twitter. Cada vez que incluyamos un nuevo producto en la tienda, todos ellos serán avisados y podrán adquirir las novedades con un único mensaje. Lógicamente en la primera compra deberán informarse los datos de como será realizado el pago, algo que no será necesario para posteriores transacciones.

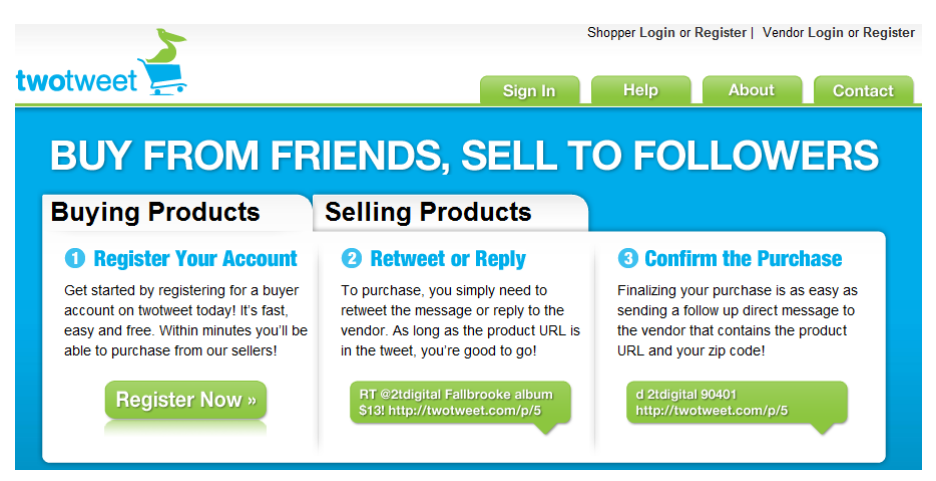

Twotweet ofrece la posibilidad de comprar y vender objetos en Twitter

Aunque no esté disponible en nuestro idioma es importante conocer la existencia de este tipo de proyectos que pueden revolucionar la forma de comprar y vender en Internet.

Existen otras iniciativas con un enfoque completamente diferente, como el caso de twitwants.com, que propone a los usuarios escribir lo que desean comprar o vender (clasificando el texto con la etiqueta *#twitwants*) y esperar a que aparezca alguien interesado en la oferta.

Otros sitios como dosisa.com buscan su hueco ofreciendo la posibilidad de crear listas de objetos que queremos vender en busca de compradores en la red de Twitter, que podrán navegar entre las ofertas usando un buscador bastante intuitivo de usar.

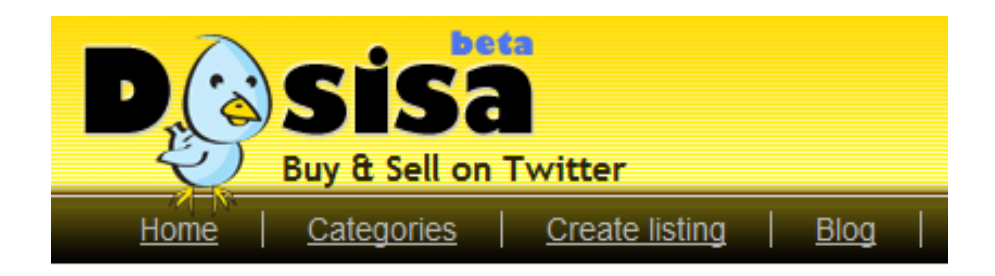

Buscador de dosisa.com para encontrar posibles ofertas

Por supuesto los gigantes no pueden quedarse atrás. Casi todas las grandes marcas de compra, venta y subasta de objetos en Internet tienen su cuenta en Twitter, desde la que anuncian las novedades de su plataforma de comercio electrónico en busca de nuevos clientes. Este es el caso de Ebay, que publica en twitter.com/EBay consejos para vender más, novedades de las normas de uso del sistema, congresos, etc.

Como caso de éxito podemos nombrar el uso que Dell hace de Twitter, mostrando constantemente ofertas de todo tipo y multiplicando de forma impresionante el ritmo de ventas gracias a la excelente divulgación realizada desde www.dell.com/twitter.

#### **2.11 - PARA RECOMENDAR Y LEER RECOMENDACIONES**

De la misma forma que usamos el correo electrónico para realizar constantemente recomendaciones sobre prácticamente cualquier tema a nuestros contactos, Twitter se ha convertido en la herramienta perfecta para realizar esta actividad.

Cuando leemos algún texto escrito por algún usuario muchas veces queremos compartirlo con nuestros seguidores que, a su vez, pueden querer recomendarlo a su propia comunidad. Esta necesidad de divulgar contenido de interés entre grupos de usuarios es el motor de Twitter.

Generalmente, cuando queremos transmitir un texto de un usuario "A" a nuestros seguidores, solemos comenzar el mensaje de la forma "*RT @A*", informando que no se trata de un contenido nuestro y sí de una recomendación de un texto escrito por otra persona. Esta técnica tan sencilla nos permite encontrar fácilmente los textos más recomendados de Twitter, buscando la cantidad de mensajes con el mismo contenido que comiencen por los caracteres "RT", por ejemplo.

Aunque hay usuarios que usan diferentes estrategias para recomendar mensajes de otras personas (podemos encontrarnos con "*RT @A*", "*RT: @A*" , "*retweet @A*", etc.) es muy fácil
identificar cuando estamos frente a un texto original o uno recomendado de un tercero.

RT @wwwhatsnew: Mininova sentenciado a quitar todo material con copyright http://bit.ly/BrvPS

Ejemplo de recomendación de una noticia escrita en twitter.com/wwwhatsnew

Así, recomendar en Twitter, es una de las actividades más habituales. Si no se tiene nada especial que comunicar a nuestros seguidores, siempre podemos "*hacer un RT*" de algún mensaje que nos haya llamado la atención.

Existen mil formas más de poder hacer recomendaciones en Twitter con contenido generado por nosotros, basado en nuestras propias experiencias.

El ser un usuario con cierta influencia en cualquier red social puede afectar en las decisiones de consumo de miles de personas que, a su vez, transmitirán este sentimiento entre su propia comunidad.

En el mundo del cine, por ejemplo, un espectador puede enviar un mensaje desde su teléfono móvil opinando sobre una película en el día del estreno mientras lo está asistiendo en la sala. De esta forma, en poco tiempo, sus seguidores pueden transmitir el texto y permitir que muchas más personas de todo el mundo puedan obtener opiniones que influyan directamente en la decisión de compra de la entrada. Todo eso, claro está, antes de aparecer las primeras críticas especializadas en la prensa escrita.

La posibilidad de opinar y poder agrupar esas opiniones en un portal es aprovechada por varios sitios, como moviecritter.com, twitcritics.com o skinnipopcorn.com, por ejemplo, que usan las opiniones de las personas en Twitter para construir un sistema de recomendaciones de películas.

De hecho últimamente estamos viendo una gran cantidad de actores famosos creando perfiles en Twitter y Facebook en busca de un canal de comunicación directo con sus fans. Esto les puede dar un poder enorme a la hora de conseguir una buena taquilla en su próximo trabajo. Imaginen un millón de seguidores de Ben Stiller, por ejemplo, divulgando una película a sus respectivas comunidades... cientos de millones de personas podrían sentirse influenciadas, directamente, por la opinión del protagonista.

Existen varias opciones para obtener y dar opiniones sobre diversos temas en Twitter. twitter.com/recomendar, por ejemplo, propone el uso de la etiqueta *#recomendar* cada vez que queramos escribir un texto dando nuestra opinión sobre libros, películas, restaurantes, teléfonos móviles, hoteles, conciertos, vinos, playas, músicas, videojuegos, museos, tiendas, recetas, etc.

Todos los textos que incluyan dicha etiqueta pueden leerse en twitter.com/recomendar, facilitando el acceso de miles de recomendaciones realizadas por usuarios de todo el mundo.

Esta es una rápida forma de recoger en un sólo lugar las opiniones de la comunidad de Twitter, permitiendo obtener los datos para, quien sabe, realizar filtros y crear un portal de opinión pública basada en ellos.

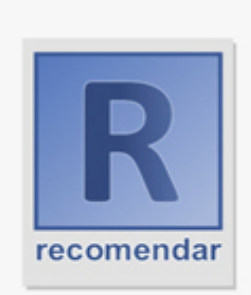

utiliza el **hastag** #recomendar para hacer recomendaciones a través de twitter

recomienda:

#libros #películas #restaurantes #móviles #hoteles #conciertos #vinos #playas #música #videojuegos #museos #tiendas #recetas sigue todas las recomendaciones

en @recomendar

Uso de etiquetas para recomendar en twitter.com/recomendar

Otros sitios usan los textos escritos en Twitter para mostrar el estado del tráfico en las grandes ciudades. El brasileño twitransito.com.br, por ejemplo, permite ver en cualquier momento los textos escritos por las personas atrapadas en los atascos de Rio de Janeiro y São Paulo, permitiendo tomar decisiones antes de enfrentar la carretera.

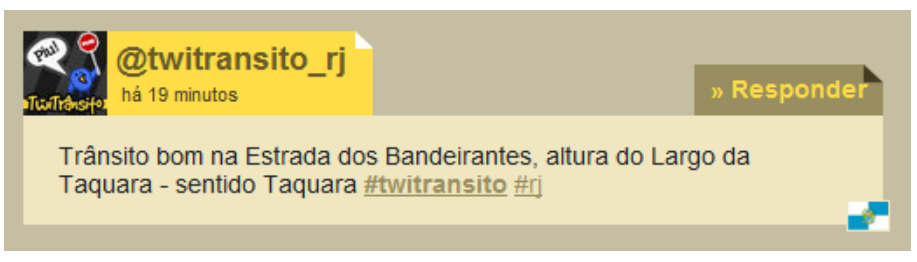

Ejemplo de mensaje sobre el tráfico en Rio de Janeiro

Las posibilidades son ilimitadas. Ya se han desarrollado sitios que obtienen la opinión de los aficionados al fútbol para construir quinielas, que recogen los comentarios de jugadores de videojuegos para mostrar los más populares, que facilitan la búsqueda de piso en función de las opiniones de los vecinos de cada barrio... un universo de aplicaciones hechas para filtrar y facilitar nuestra experiencia en Twitter.

### **2.12 - PARA BUSCAR NOTICIAS RECIENTES**

A estas alturas es fácil darse cuenta que la cantidad de información existente en Twitter es tanta que se hace difícil, por no decir imposible, encontrar una información concreta navegando de forma tradicional entre los perfiles de quienes seguimos.

El buscador de Twitter es bastante completo, incluso incluye opciones avanzadas en search.twitter.com/advanced que permiten filtrar por idioma, lugar o fechas, por ejemplo, pero no deja de mezclar los textos escritos por el vecino con los divulgados por un periodista de reconocido prestigio.

Para ayudarnos a encontrar información escrita por usuarios de cierta influencia nacieron buscadores como topsy.com *o* tweefind.com, capaces de encontrar contenido ordenando los resultados en función de la influencia de su autor.

Para medir la influencia de un usuario determinado los buscadores de este tipo acostumbran a usar varios parámetros, entre los cuales podemos destacar:

> El número de seguidores: sin duda un punto de referencia importante. Si un usuario tiene miles de seguidores es, seguramente, porque el contenido que escribe tiene cierta

relevancia, con fuentes contrastadas y con un alto grado informativo.

El número de veces que un mensaje escrito es recomendado por otros: es también un factor utilizado para medir el nivel de influencia de alguien en Twitter. Si un usuario divulga un texto o fotografía exclusiva, la posibilidad de que sus seguidores repitan el mensaje a sus respectivos seguidores es alta, lo que le hace ganar cierto prestigio en el sistema.

El número de respuestas que un usuario recibe cada vez que escribe un texto: es señal de que existe una integración social en su perfil, con lo que puede servir como variable para medir la influencia alguien en una comunidad.

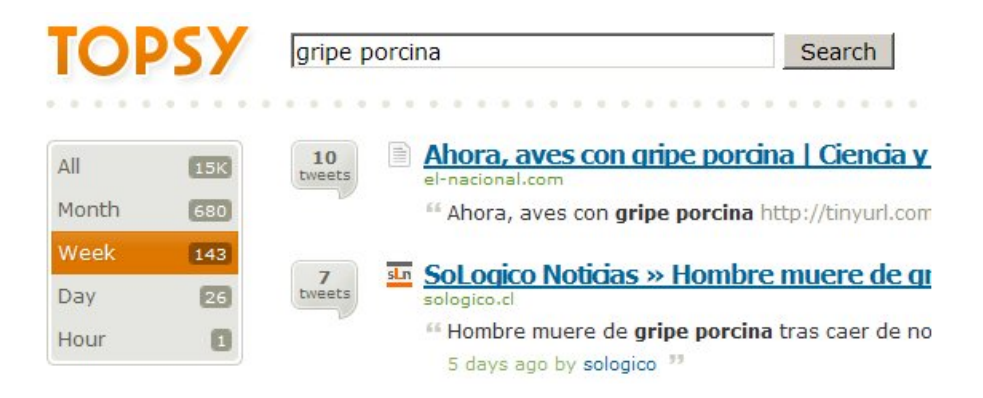

Buscador de Topsy ordenando por relevancia

Topsy.com mostrará los resultados ordenados por el número de veces que un mismo texto ha sido indicado por diferentes usuarios, ignorando el orden cronológico. De este forma si buscamos información sobre la gripe H1N1 podremos obtener informaciones relevantes de fuentes que hayan sido recomendadas por más de una persona. La misma búsqueda realizada en un buscador de twitter tradicional nos podría mostrar cualquier texto que incluya las palabras buscadas.

Encontrar información es un arte que se aprende con la práctica. Podemos usar las etiquetas (hashtags), los buscadores o las recomendaciones de los usuarios que forman parte de nuestra comunidad, dependerá del tipo de datos que necesitemos en un momento determinado.

### **2.13 - PARA ENCONTRAR PERSONAS Y NOTICIAS GEOGRÁFICAMENTE LOCALIZADAS**

Ya que los usuarios deben informan la ciudad desde la que escriben sus textos, es relativamente sencillo encontrarlos a partir de un mapa. Aplicaciones como geochirp.com tienen mucho éxito a la hora de localizar este tipo de actividad.

En el caso específico de geochirp.com tendremos que indicar una zona en el mapa mostrado, apareciendo automáticamente la lista de mensajes que desde esa zona son enviados. Desde un punto de vista práctico puede usarse esa información para buscar posibles clientes, buscar noticias regionales o hacer amistades fuera de Internet, por ejemplo.

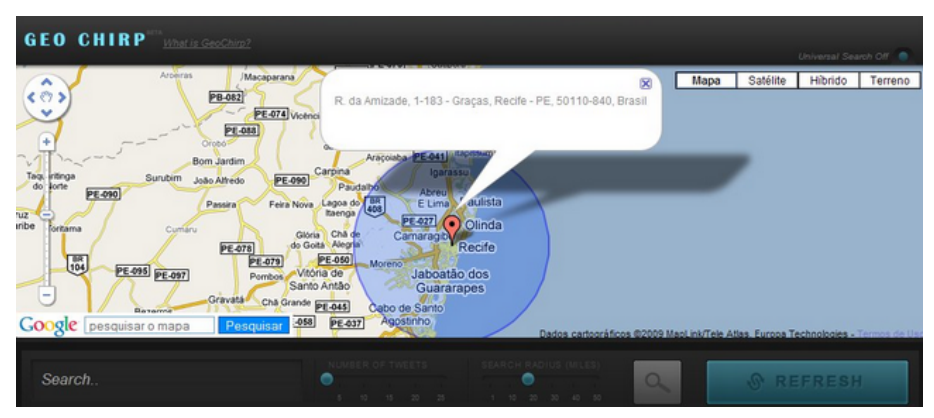

Información geográficamente localizada de GeoChirp

Es posible traducir los textos que son mostrados, así como especificar el radio de acción y el número de mensajes que queremos leer.

### **2.14 – PARA REALIZAR PAGOS Y COBRAR DINERO**

Usando paypal.com, la famosa plataforma de envío y recepción de dinero por Internet, Twitter nos ofrece la posibilidad de hacer pequeñas transacciones económicas entre usuarios.

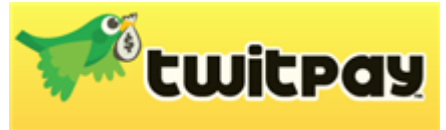

twitpay.me, por ejemplo, ofrece **Lulitpay** la posibilidad de informar una cantidad de dinero, un usuario de

twitter de destino y un motivo. El sistema necesitará los datos de paypal de los usuarios para poder realizar la transferencia.

Esta es la forma más sencilla de integrar los dos sistemas, usando la seguridad de sistemas consolidados como Paypal y la facilidad de uso de nuevos medios como Twitter.

twippr.webs.com es algo diferente en su concepto. Permite realizar el pago con un simple mensaje, gestionando la cantidad de dinero enviado y recibido por usuario. Aunque no es tan intuitivo como twitpay es una buena forma de tener controlados los pagos de varios clientes, ya que permite una rápida consulta a las transacciones realizadas por cada uno de ellos.

### **2.15 – PARA DIVULGAR UN BLOG**

Hace ya mucho tiempo que el concepto de blog se ha distanciado considerablemente del cuaderno de bitácora en el que las personas escribían su día a día, publicando fotos y vídeos personales en una web publica. Este tipo de actividad se realiza actualmente dentro de las redes sociales de todo el mundo, siendo Facebook, myspace, Orkut, en Brasil, o Tuenti, en España, algunas de las más populares.

Los blogs de hoy poco se parecen a los que podiamos encontrar hace cinco años. Ahora hay verdaderas publicaciones profesionales que, con el mismo formato de los diarios personales, escriben noticias sobre los más diversos temas, siendo una fuente de información excelente para quien busca especialización.

Muchas veces son grandes empresas con un equipo de periodistas profesionales por detrás de los textos, otras podemos encontrar a un único especialista en un determinado tema que vive escribiendo y vendiendo su conocimiento.

Los responsables por este tipo de publicaciones pueden aprovechar el poder de comunicación de Twitter para darse a conocer en círculos hasta ahora inaccesibles para ellos. Si un lector de un blog sobre ecología, por ejemplo, divulga un enlace interesante en su cuenta de twitter, podrá ser leído por una comunidad de personas que, de otra forma, nunca habrían llegado al artículo. Es responsabilidad del editor del sitio ofrecer las herramientas adecuadas para facilitar a cualquiera, independientemente de su nivel de cultura digital, poder divulgar los enlaces en las redes sociales del momento (entre las que se encuentra Twitter, claro está).

En realidad los consejos que podremos ver aquí pueden aplicarse a cualquier tipo de sitio que ofrezca notícias, fotografías, vídeos o cualquier material de interés general, sin necesidad de tener mantener el orden cronológico característico de un blog.

De las infinitas formas que existen para integrar un sitio web con la red de contenido de Twitter, vamos a destacar algunas de las más sencillas de implantar, sin olvidar que el objetivo final es siempre ofrecer una forma intuitiva para que los lectores puedan enviar el contenido sin necesidad de tener avanzados conocimientos técnicos.

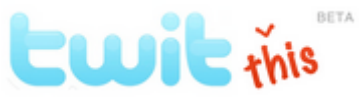

TwitThis.com ofrece la posibilidad de incluir un sencillo botón que, al ser pulsado por cualquier lector, enviará el

enlace donde se encuentra a la cuenta de twitter de quien lo pulsó.

Aunque es extremadamente sencillo de usar y de instalar, es también muy limitado, ya que no envía el texto de la noticia y sí unicamente el enlace. Si uno de nuestros contactos escribe un enlace en Twitter, sin ningún texto informando el tipo de contenido que tiene, la probabilidad de ser ignorado por su comunidad de seguidores será enorme.

Si queremos ampliar las funcionalidades del botón, lo mejor es que apostemos por una solución más completa, como la ofrecida por addthis.com.

AddThis ofrece un abanico de posibilidades que puede sernos mucho más útil. Al pulsarlo abrirá una lista de opciones para que el visitante de nuestro sitio envíe la información a varias redes sociales y sistemas previamente escogidos por nosotros. De esta forma podemos establecer que cuando alguien apriete el botón el contenido pueda enviarse a Facebook, Twitter y por email, por ejemplo.

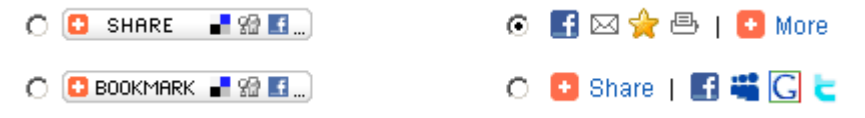

Algunas opciones de AddThis para compartir noticias de un sitio web

Este tipo funcionalidades son practicamente obligatorias en cualquier sitio web que pretenda alcanzar a las grandes masas en

poco tiempo. Dando opciones para que cualquier enlace pueda ser compartido en pocos segundos se gana una enorme ventaja con respecto a aquellos sitios que aún no disponen de estos recursos.

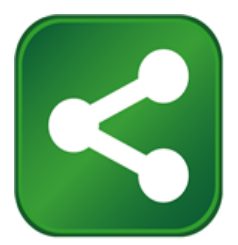

Una alternativa a Addthis, con un funcionamiento bastante parecido y la posibilidad de personalizar los textos en nuestro idioma, es sharethis.com. Esta aplicación es extremadamente utilizada y fácil de reconocer por el uso de su llamativa

logomarca. Cada vez que veamos su símbolo verde en cualquier página de Internet podremos pulsarlo para poder recomendar el contenido en nuestra cuenta de twitter o en cualquier otro medio que el responsable del sitio haya configurado.

tweetboard.com es otra opción que cambia el enfoque, ofreciendo un completo panel de trabajo en cualquier página web donde sea instalado.

Cualquier visitante de la página que active tweetboard, pulsando al botón lateral rojo mostrado en la imagen, podrá acceder a los últimos mensajes de la cuenta de twitter preconfigurada y escribir en su propia cuenta divulgando las noticias que se están leyendo en ese momento.

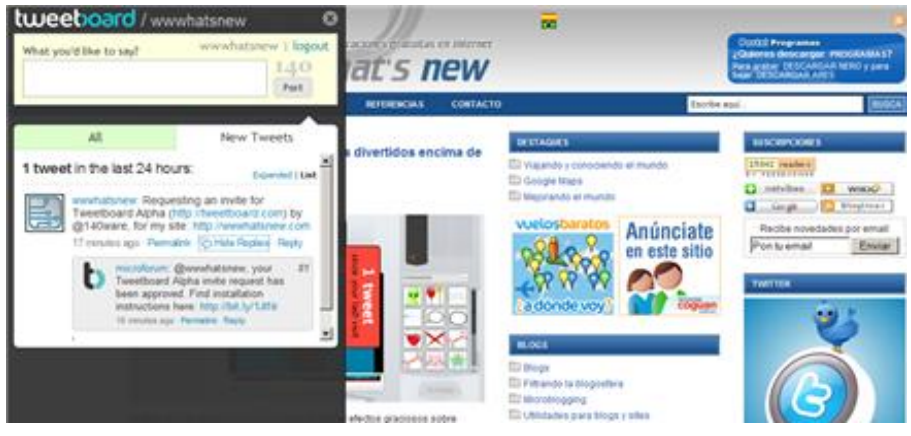

Tweetboard instalado en wwwhatsnew.com

Es una de las soluciones más completas, ya que no sólo ofrece la posibilidad de divulgar textos y enlaces de nuestro sitio web sino que también muestra contenido adicional al visitante, divulgando los textos de nuestra propia cuenta de Twitter.

En caso de querer divulgar las noticias de un sitio web en nuestra propia cuenta de twitter, sin duda el servicio más popular es el ofrecido por twitterfeed.com, capaz de enviar los títulos de cada noticia, con el enlace correspondiente y a la frecuencia deseada por cada usuario.

Con twitterfeed podremos configurar twitter<sup>M</sup>feed nuestra cuenta de Twitter para que muestre cada hora, por ejemplo, dos noticias del blog que deseemos. Para ello tenemos que obtener la dirección RSS del blog que queremos divulgar y especificar la frecuencia, formato y destino del contenido.

Esta herramienta no es solamente útil para divulgar lo que escribimos en la web dentro de nuestra cuenta de twitter, también es útil para alimentar una cuenta con contenido que pueda resultar interesante para nuestra comunidad de lectores.

Volviendo al ejemplo de la cuenta de twitter del restaurante. Imaginemos que hemos conseguido una comunidad de doscientos seguidores que leen nuestras ofertas, ¿no sería interesante mantenerles informados sobre noticias de salud y alimentación para que las divulguen en sus comunidades dando más visibilidad al restaurante que la escribió?. Podremos hacer esto con twitterfeed.com, importando noticias, de algún sitio especializado en el tema, automáticamente en nuestra cuenta de twitter.

Constantemente nacen soluciones que permiten a los lectores de un sitio web enviar los enlaces a sus perfiles en las diferentes redes sociales, desde la sofisticada barra de opciones de wibiya.com hasta el componente de tweetiez.com que nos permite añadir funcionalidades a nuestro navegador de internet para enviar textos y enlaces a Twitter.

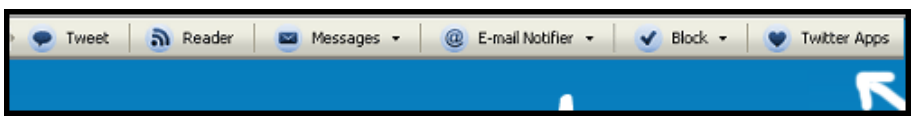

Barra de Tweetiez para enviar información a Twitter

Una forma muy práctica de saber si nuestro blog está siendo divulgado en Twitter es usando el buscador backtweets.com, capaz de rastrear cualquier enlace entre los millones publicados cada día en Twitter.com.

BackTweets tiene el aspecto de cualquier buscador moderno, mostrando en sus resultados el momento y el usuario que divulgó algún enlace del sitio web buscado.

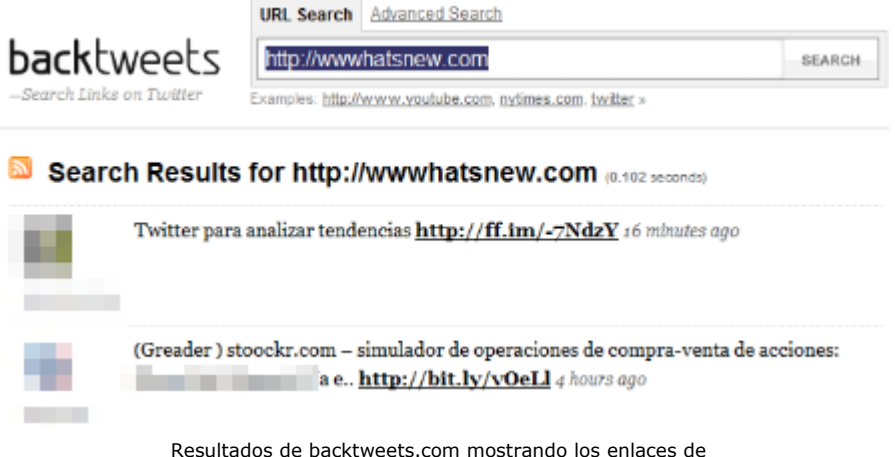

wwwhatsnew.com divulgados en Twitter

La búsqueda avanzada nos permite filtrar por usuario y por fechas, dándonos más control de la información.

### **2.16 - PARA VER FOTOGRAFIAS**

Con miles de personas enviando fotografìas en twitter material gráfico es algo que no falta en este sistema.

Hoy en día es algo incómodo ver las fotos que se han publicado en Twitter, teniendo que acceder a los enlaces que reconocemos como bancos de imágenes (como twitpic.com, ya comentado por aquí).

Para solucionar este problema han ido apareciendo varias opciones que nos permiten navegar entre fotografìas sin necesidad de acceder a ningún enlace.

Uno de los buscadores de este tipo más conocidos es Twipho.net, capaz de encontrar cualquier imagen entre las millones existentes en la base de datos de enlaces de Twitter.

Devuelve resultados de twitpic.com, img.ly y yfrog.com, es decir, los principales sites que los usuarios de twitter usan para compartir fotografías. De esta forma lo podemos usar para encontrar fotos de eventos que estén ocurriendo en este momento, esperando que entre los millones de usuarios twitter de todo el mundo haya alguien que esté compartiendo fotos desde el móvil, por ejemplo. Ideal para fotos de un concierto y otras circunstancias en los que los buscadores tradicionales se quedan cortos.

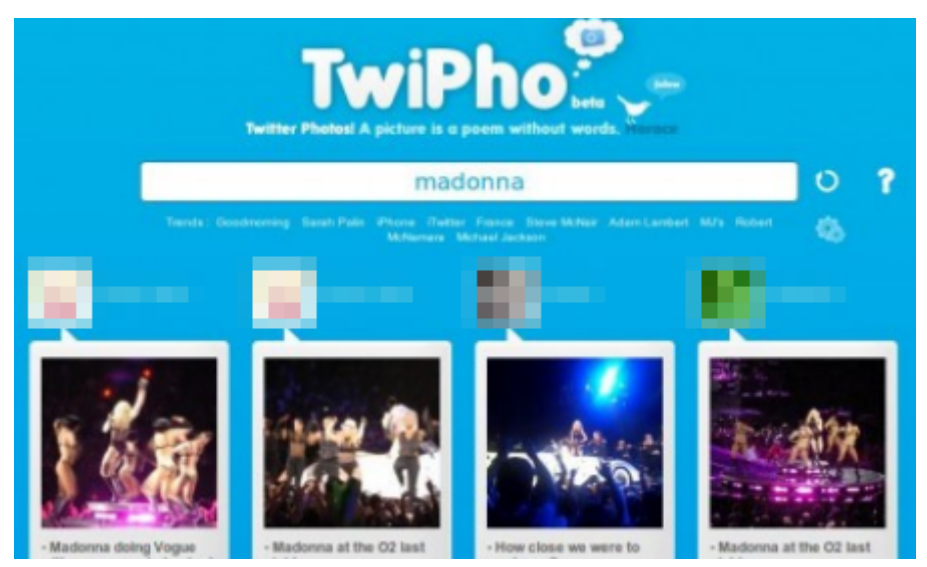

Imágenes encontradas en TwiPho.net con fotos de Madonna

portwiture.com, por otro lado, es una original aplicación que, analizando el contenido de los textos, muestra un panel de fotos relacionadas extraídas de flickr.com. El resultado, como todo lo que sale de flickr, es bastante atractivo, ideal para usarlo como fondo en la cuenta twitter, por ejemplo.

Para los que acostumbramos a publicar noticias sobre la actualidad es una buena forma de obtener un panel gráfico que simbolice todo lo que escribimos. De momento no funciona muy bien con los textos en español, ya que usa los artículos y preposiciones como referencias a la hora de buscar en flickr.

tweetphoto.com es otro sitio que, igual que twitpic.com, nos permite subir fotos a nuestra cuenta de Twitter, ofreciendo también la posibilidad de navegar entre las imágenes actualizadas por otros usuarios.

PicFog.com es otro proyecto que, usando la base de datos de twitter y encontrando las imágenes compartidas en servicios de hospedaje como twitpic, yfrog y Twitgoo, muestra las últimas fotos enviadas por sus millones de usuarios.

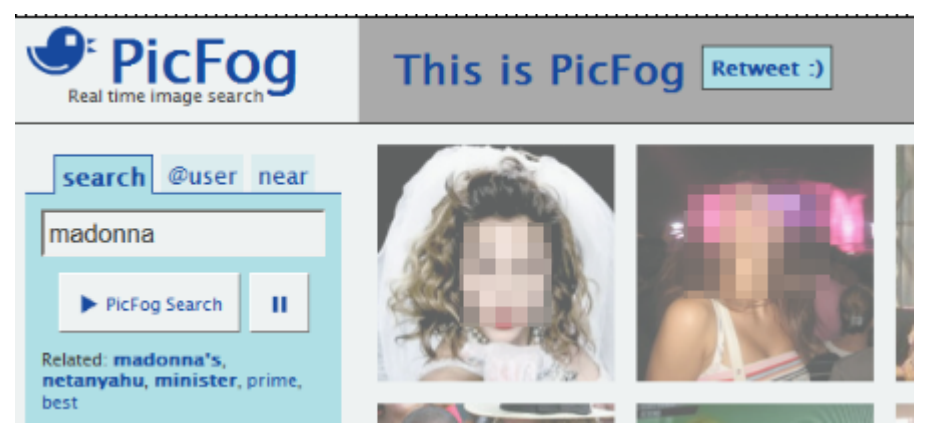

Imágenes encontradas en PicFog.com con fotos de Madonna

De esta forma es más sencillo encontrar las imágenes de eventos recientes, por ejemplo, permitiendo verlas todas como miniaturas en forma de matriz.

### **2.17 - PARA SABER CUÁNDO OCURRE ALGO EN NUESTRO SITIO WEB**

Si somos responsables por alguna tienda virtual seguro que nos encanta recibir algún tipo de aviso cada vez que alguien realiza una compra, o cada vez que alguien envíe un mensaje en un foro, por ejemplo.

Sistema de alertas para web ya han sido desarrollados en practicamente todas las plataformas. Es hora de llegar a Twitter.

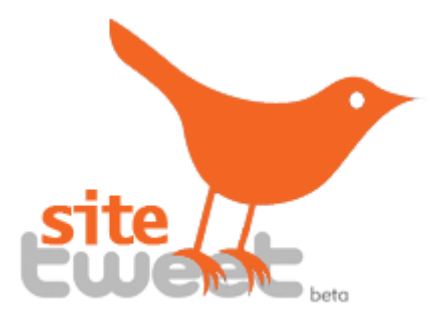

SiteTweet.com es una de las opciones más conocidas, programada para enviar alertas por Twitter cada vez que alguna acción determinada se ha llevado a cabo en nuestro sitio web.

Tan solo tenemos que incluir el código de SiteTweet en la página que activará la alarma y, cuando alguien llegue a esa página, el propio siteTweet se encargará de escribir el texto predefinido por nosotros.

Si no tenemos ningún sitio web complejo y solamente queremos ser avisados cuándo nuestro sitio web ha caído, estando

indisponible para los visitantes, tenemos otras opciones como la mostrada en dingitsup.com, una sencilla aplicación en la que podemos especificar la forma de ser avisados del problema técnico.

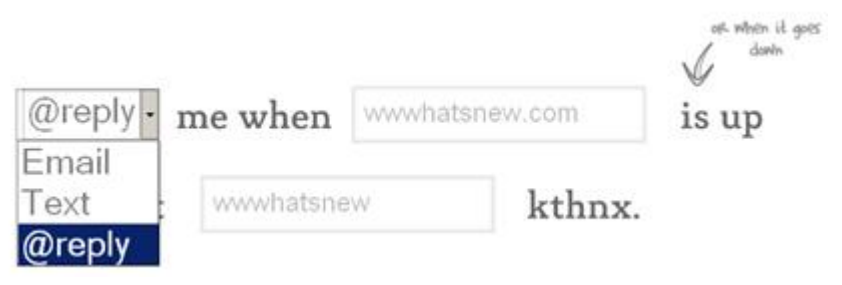

Configuración de dingitsup.com para ser avisados por Twitter, email o SMS

Aplicaciones de este tipo siempre han existido, siendo montastic.com y pingdom.com dos de las más utilizadas, aunque no envían, de momento, alertas en Twitter.

### **2.18 - PARA ANALIZAR TENDENCIAS**

Si queremos saber de qué temas más se habla o rastrear la popularidad sobre cualquier tema, Twitter puede ayudarnos con algunas herramientas programadas para ello.

Trendistic.com, por ejemplo, es una aplicación que muestra gráficos informando la frecuencia con la que se escriben determinadas palabras, permitiendo buscar y comparar más de una al mismo tiempo (separándolas por comas en el campo de búsqueda).

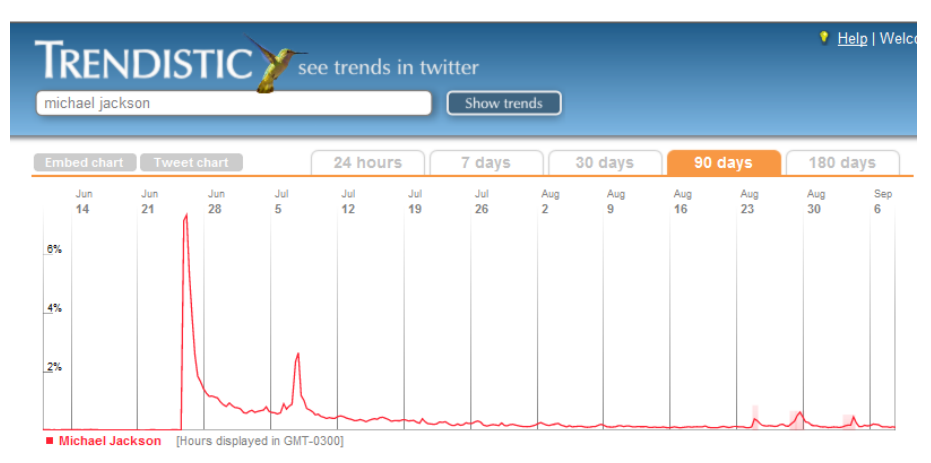

Popularidad de Michael Jackson en los últimos meses

Este tipo de aplicaciones son extremadamente interesantes plara planear una campaña de marketing, por ejemplo, sabiendo los temas que más interesan a la población en un momento determinado.

La filosofía es muy parecida a la que oferece Google en su conocido google.com/trends, mostrando la frecuencia con la que las personas buscan ciertas palabras en el buscador.

Otras opciones, como tweetvolume.com, nos permiten comparar hasta cinco palabras, viendo gráficos con la frecuencia que éstas son repetidas en Twitter.

### **2.19 - PARA HACER LLAMADAS INTERNACIONALES GRATIS**

Existen varias opciones en Internet que nos permiten realizar llamadas gratuitas a teléfonos internacionales.

Skype es uno de los programas más utilizados y conocidos en lo que respecta a VoIP (tecnología que permite la transmisión de voz por Internet), permitiendo realizar llamadas gratis de ordenador a ordenador, aunque no es la única en el mercado.

Otras opciones menos conocidas como Jajah.com, ofrecen hace tiempo la posibilidad de establecer una comunicación entre dos teléfonos de cualquier parte del mundo con un ahorro de hasta un 95% en la llamada.

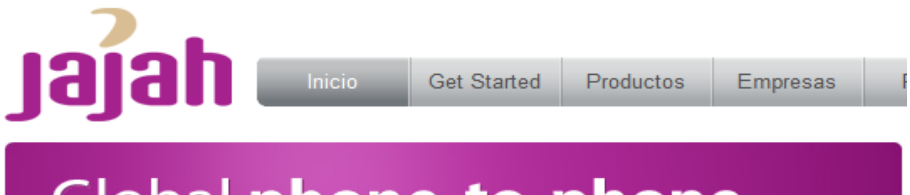

# Global phone-to-phone

Haz una llamada JAJAH a cualquier parte - desde tu teléfono móvil o línea fija para ahorrar dinero y mantenerte en contacto con amigos y familiares. Con JAJAH puedes ahorrar hasta un 98% en tus llamadas internacionales. Te conecta mediante tu teléfono actual. Sin contrato, sin software, sin audifonos ¡fácil de usar!

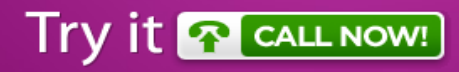

Jajah.com ofrece un sistema para hacer llamadas desde twitter

Atentos a las nuevas tendencias, los responsables por jajah.com están desarrollando un sistema que nos permitirá llamar a cualquier usuario de Skype usando el texto *@call @nombre\_usuario*. Si @nombre\_usuario está registrado en jajah.com la llamada se realizará automáticamente entre los dos teléfonos.

El servicio aún está en fase de pruebas, según informan en la página web www.jajah.com/products/twitter, aunque promete ser lo suficientemente interesante como para atraer la atención de millones de personas de todo el mundo conquistadas por la aparente facilidad de uso.

### **2.20 - PARA PONER MENSAJES EN EL MURO DE LAS LAMENTACIONES**

Como curiosidad, y a modo de ejemplo para entender la influencia de Twitter en todo el mundo, podemos ver esta aplicación que nos permite escribir desde Internet en el muro de las Lamentaciones.

tweetyourprayers.info afirma que todos los mensajes serán imprimidos y llevados al muro, uniéndose a los miles de papeles que los visitantes del lugar allí dejan.

Uno de los lugares más sagrados del judaísmo participando de Twitter como un potente canal de comunicación con sus fieles.

### **2.21 - PARA CONTROLAR EL CONSUMO DEL COCHE**

Para finalizar este apartado en el cual se pretende mostrar algunas de las diferentes posibilidades que tiene esta red de comunicación, vamos a ver uno de los ejemplos más originales que han aparecido en los últimos meses.

Se trata del servicio ofrecido por fuelfrog.com, una aplicación que, después de recibir mensajes de cada usuario con los kilómetros

recorridos por su coche, el consumo de gasolina y el precio pagado, calcula el consumo del automóvil y la evolución del mismo con el tiempo. La idea es muy sencilla, nada que no pueda hacerse con una hoja de cálculo, pero juega con una tremenda ventaja: cuando estamos pagando la gasolina no solemos tener un ordenador cerca para informar los datos necesarios, es mucho más fácil enviar un mensaje a Twitter desde nuestro teléfono móvil y recibir los resultados tranquilamente en forma de mensaje.

### **3**

## **PROGRAMAS PARA LEER Y ESCRIBIR EN TWITTER**

Hay muchas formas de leer lo que nuestros contactos escriben en Twitter, tantas como formas de escribir en el sistema. Sin duda la forma más utilizada en todo el mundo es mediante la página web de la aplicación, twitter.com, aunque hay otras opciones cada vez más populares, como informan constantemente en http://www.twitstat.com/twitterclientusers.html.

Según twitstat.com*,* sitio especializado en estadísticas sobre Twitter, poco más de un 20% de los usuarios usan twitter.com para consultar y actualizar el sistema. Esto es debido a las muchas limitaciones que tiene la página, impidiendo la lectura de varias informaciones en paralelo y limitando mucho la forma de trabajar con los datos.

Ya que Twitter permite desarrollar aplicaciones con sus datos, muchas empresas han programado aplicaciones que nos facilitan el uso de la aplicación.

Vamos a ver algunas de las opciones más potentes y utilizadas por los usuarios del sistema para que podamos decidir la herramienta que usaremos en nuestro día a día.

### **3.1 - DESDE TWITTER.COM**

Mucho se reclama de lo limitada que es la página de Twitter.com para escribir o leer información. Sin duda es la herramienta más utilizada para quien está empezando a conocer el sistema, aunque pocos lo usan cuando conocen otras alternativas mucho más productivas.

Twitter.com ofrece un aspecto distinto a quien está registrado y a quien solamente está de visita. Al acceder lo que vemos es un buscador que podremos utilizar para encontrar textos de todo tipo, mucho más limitado que su propio buscador avanzado en search.twitter.com/advanced o que otros ya comentados anteriormente, como Topsy.com*.*

Después de realizar el registro e identificarse en el sistema usando el botón superior derecho de la página, el aspecto cambia completamente dando destaque a las opciones de lectura de los textos de nuestros contactos y a la posibilidad de actualizar nuestra propia cuenta.

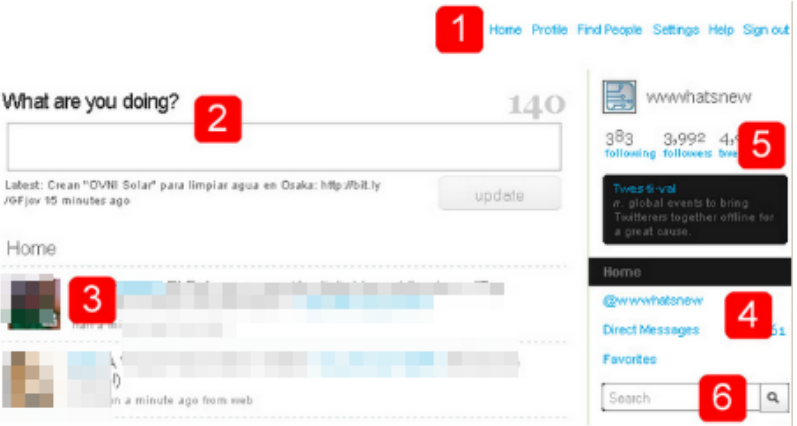

Aspecto de Twitter.com después de realizada la identificación

Analicemos las diferentes secciones que componen la aplicación:

1. Menú en el que podemos configurar los datos generales de nuestra cuenta: nuestro nombre, pequeña biografía, dirección de sitio web en caso de tenerlo, imagen de fondo y colores que queremos usar en nuestro twitter, contraseña, etc.

2. Campo en el que escribiremos los textos que nuestros seguidores leerán.

3. Textos escritos por las personas a las que seguimos, con opción de responderlos.

4. Acceso a los mensajes privados enviados por nuestros contactos (*Direct Messages*) y públicos enviados por cualquier usuario del sistema (*@nombre\_usuario*).

5. Números indicando la cantidad de usuarios que seguimos (*following*) y que nos siguen (*followers*), así como el número total de mensajes que hemos enviado.

6. Campo de búsqueda que podemos usar para encontrar información sobre cualquier tema, con opción de guardarlas para que puedan ser realizadas de nuevo en cualquier momento.

### **3.2 - DESDE PROGRAMAS INSTALADOS EN NUESTRO ORDENADOR**

Es muy importante trabajar con un programa que nos permita concentrarnos en el contenido de lo que escribimos o leemos, sin tener que preocuparnos de aspectos técnicos desagradables. Por otro lado tenemos que tener siempre muy presente el tema de la seguridad, ya que usar aplicaciones que no han sido verificadas conscientemente puede poner en riesgo nuestros datos y nuestra reputación en la web social.

Twitter nos da una serie de opciones que podemos usar para escribir y leer en Twitter sin necesidad de usar su página web. Algunas de ellas se encuentran en la dirección twitter.com/downloads, utilidades seguras, prácticas y sencillas de instalar, aunque podemos acceder a una colección mucho más completa, clasificadas por sistema operativo utilizado, en twitter.pbworks.com/Apps,.

Esta última lista es actualizada por los propios creadores de los programas, con lo que no está garantizada la seguridad de los datos informados en las mismas.

Vamos a ver algunas de estas opciones para que podamos descubrir qué tipo de funcionalidades ofrecen y cuál es el motivo por el que los usuarios prefieren una aplicación diferente a la ofrecida por Twitter en su sitio web oficial.
#### **TWEETDECK**

Con versión también disponible para iPhone ésta es la segunda forma de trabajar con Twitter más utilizada en todo el mundo, siendo la herramienta habitual de trabajo de un 15% del total de usuarios.

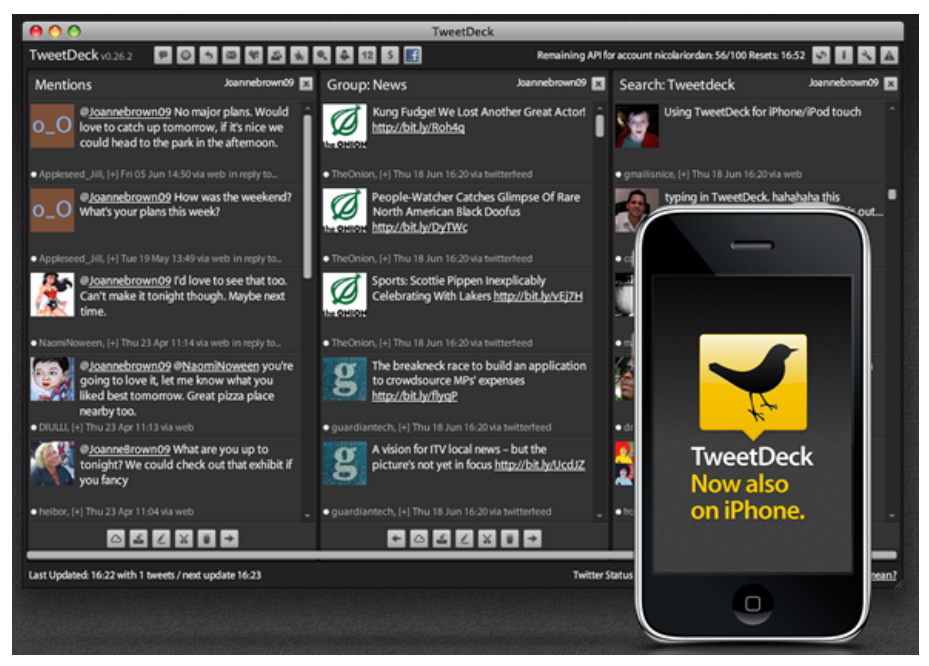

Aspecto del programa para Twitter TweetDeck

Para usarlo necesitaremos instalar antes el entorno de ejecución de Adobe® AIR™, un programa gratuito que puede obtenerse en la página www.adobe.com/es/products/air y que nos permite ejecutar varios programas que trabajan con datos en Internet. Una vez instalado el entorno de Adobe® podremos acceder a tweetdeck.com e instalar el tan codiciado programa.

TweetDeck nos permite, entre otras cosas, crear grupos de usuarios, mostrar columnas con resultados de búsquedas previamente configuradas, trabajar con varias cuentas al mismo tiempo, eligiendo en cualquier momento desde cuál queremos escribir o recibiendo los mensajes enviados a cualquiera de ellas, enviar datos a nuestra cuenta de Facebook, subir fotos, acortar direcciones, traducir textos, ver los temas más populares del día o personalizar el número de columnas que queremos ver en cualquier momento. Este enorme abanico de posibilidades lo transforman en una de las opciones más inteligentes para gestionar nuestros datos de forma productiva.

#### **SEESMIC**

Aunque su uso, según www.twitstat.com, no llega al 3% de los usuarios de Twitter, Seesmic, disponible en seesmic.com, es una de las opciones más flexibles que nos podemos encontrar. También funciona bajo Adobe® AIR™, permitiendo publicar fotos, textos o direcciones web sin necesidad de tener que acceder a ningún servicio externo.

Sus funcionalidades son constantemente comparadas con TweetDeck, ofreciendo actualizaciones constantemente para alcanzar a su cada vez más igualado rival.

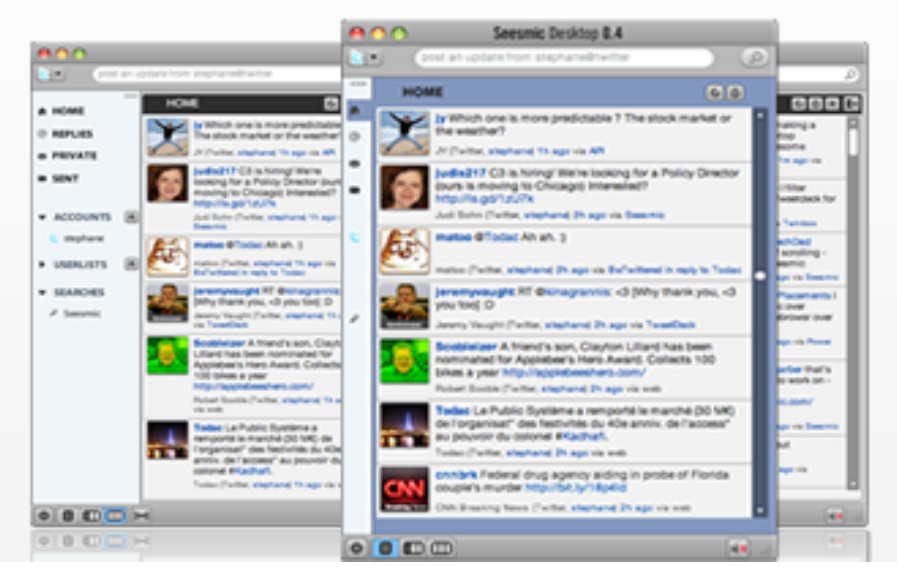

Aspecto del programa para Twitter Seesmic

Seesmic no sólo apuesta por la instalación en los ordenadores de sus usuarios, también dispone de una versión para iPhone y de una aplicación en Internet que puede usarse sin necesidad de tener que instalar nada en los ordenadores. Podemos probarla en seesmic.com/app, aunque no permite, de momento, gestionar varias cuentas al mismo tiempo como en el caso de su versión para Adobe® AIR™.

Fue desarrollado para permitir la actualización de cuentas en Twitter y Facebook y actualmente crece a un ritmo vertiginoso.

#### **DIGSBY**

Digsby es un conocidísimo programa gratuito, disponible en www.digsby.com, que nos permite usar las redes de mensajería instalantanea de msn, icq, Yahoo! Messenger, Google Talk y otros populares servicios de chat.

Dentro de sus múltiples funcionalidades ofrece la posibilidad de actualizar nuestros perfiles de redes sociales, como Facebook, myspace, Linkedin y, como no, Twitter.

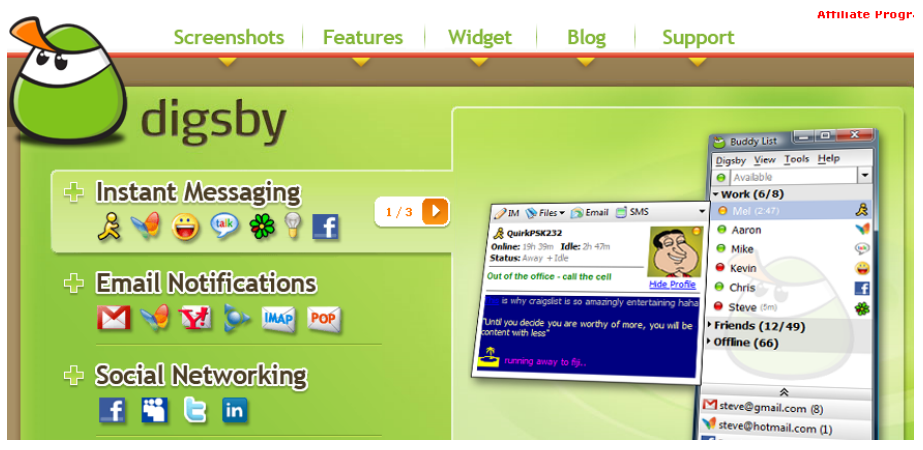

Aspecto del programa para Twitter Digsby

Aunque no ofrece tantas opciones como Seesmic o TweetDeck, es una de las opciones más usadas por permitir realizar varias tareas de nuestro día a día sin necesidad de instalar varios programas para cada una.

#### **3.3 - DESDE SITIOS WEB ESPECIALIZADOS**

Muchas veces nos es imposible instalar un programa de los comentados en el apartado anterior. Limitaciones de los equipos, políticas de seguridad del recinto en el que nos encontremos o cautela para evitar que otras personas usen nuestras aplicaciones suelen ser los motivos por los que muchos prefieren una herramienta web para gestionar los datos en Twitter.

Existen muchas opciones para gestionar los datos de twitter desde la web, por lo que nos concentraremos en dos de las más utilizadas en todo el mundo, con una infinidad de opciones para trabajar con los textos, los seguidores y los seguidores.

#### **COTWEET.COM**

Cotweet es una de las últimas soluciones que han aparecido en Internet para trabajar en Twitter. Como pueden ver en la imagen inferior ofrece un entorno completísimo especialmente diseñado para quien trabaja con más de una cuenta al mismo tiempo.

Recordemos que trabajar con más de un perfil es importante para poder separar el uso personal y profesional que pueden hacer de Twitter.

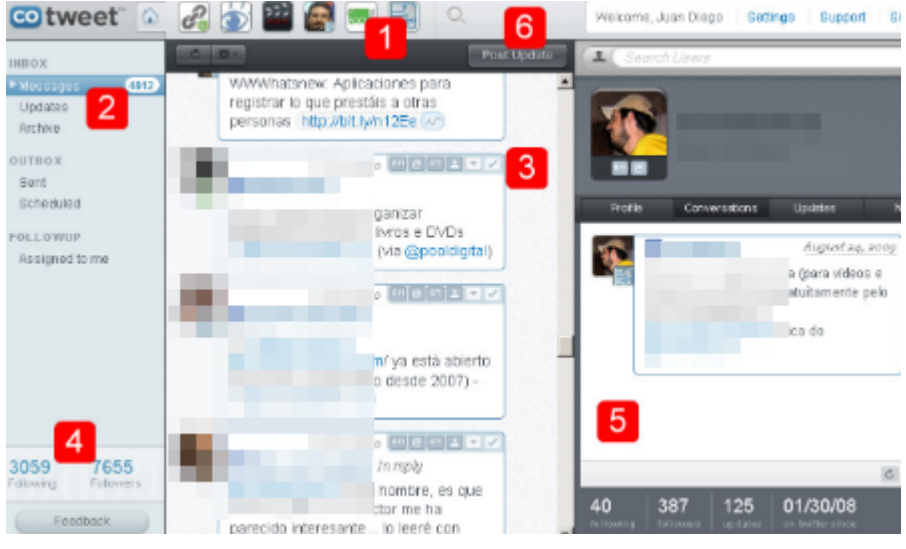

Aspecto de cotweet.com

Analicemos las diferentes secciones y posibilidades que esta aplicación nos ofrece de forma gratuita desde www.cotweet.com.

1. Iconos que representan las diferentes cuentas de Twitter registradas. Podemos seleccionar cualquiera de ellas a la hora de escribir o responder mensajes. Pueden visualizarse todos los textos enviados a todas las cuentas apretando al icono de la casa, una opción excelente para poder conocer todos los mensajes recibidos sin necesidad de entrar en cada uno de nuestros perfiles.

2. Menú en el que podemos acceder a los mensajes que otras personas nos envían (*Messages*), textos de las personas que seguimos (Updates), mensajes enviados (*Sent*) y agendados para un envío futuro (*Scheduled*) o textos guardados como favoritos (*Archived*)

3. Opciones disponibles en cada texto escrito por sus usuarios. Podemos responderlo, reescribirlo para que nuestra comunidad de seguidores lo pueda leer (usando la técnica *RT* explicada anteriormente), enviar un mensaje privado a la persona responsable por el mismo o guardarlo como favorito para poder acceder al texto en un futuro de forma rápida.

4. Información de los seguidores y seguidos de cada una de las cuentas almacenadas en cotweet.

5. Panel creado para mostrar informaciones sobre cualquier usuario de twitter, resultados de búsquedas o estadísticas con el número de accesos realizados en los enlaces recomendados. Este último punto es de extremo interés para conocer la fuerza de comunicación de una cuenta de Twitter. Tener miles de seguidores no es siempre sinónimo de un gran poder de influencia, pueden tratarse de miles de usuarios que raras veces se conectan a sus cuentas, con lo que practicamente nunca leen lo que allí se escribe. Si un usuario con solamente quinientos seguidores publica un enlace y éste recibe cien visitas en menos de cinco minutos estamos frente a un comunicador mucho más influyente que una persona con veinte mil seguidores fantasmas, como suelen llamarse.

6. Botón que nos permite escribir un texto desde cualquiera de nuestros perfiles de twitter.

#### **HOOTSUITE.COM**

Hootsuite.com es otra aplicación muy utilizada para gestión de cuentas de Twitter.

Con una filosofía muy parecida a la de cotweet apuesta por dividir la información en pestañas que pueden configurarse de varias formas diferentes.

Podemos crear una pestaña para cada una de nuestras cuentas, o pestañas con resultados de búsquedas que nos interesen. Toda la información puede visualizarse en varios paneles verticales, permitiendo cada pestaña incluir de uno hasta cuatro diferentes.

En la imagen podemos ver un ejemplo en el que se ha configurado una pestaña para cada cuenta, añadiendo tres paneles en cada una con los textos de las personas seguidas, los mensajes recibidos y los mensajes enviados. La información de cada panel también puede configurarse, por lo que podría añadirse, en la figura, una cuarta columna con los resultados de las búsquedas relacionadas a la compra de Marvel por parte de Disney, por ejemplo.

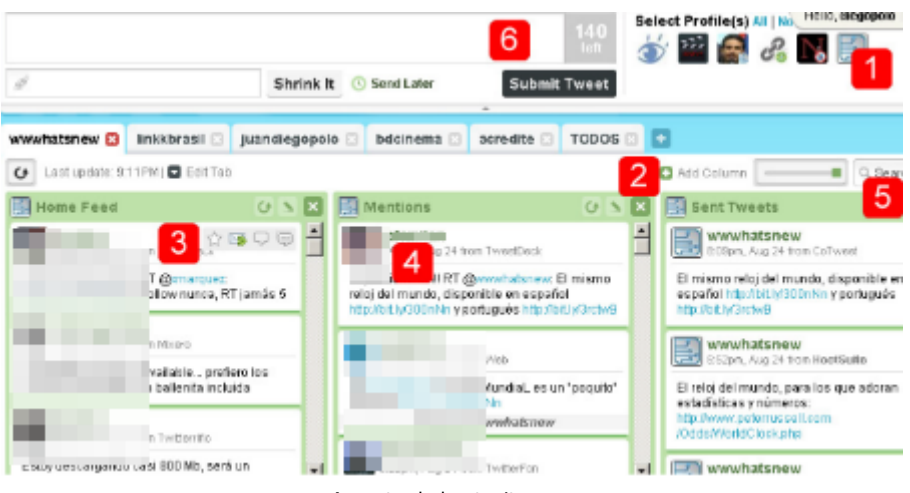

Aspecto de hootsuite.com

Analicemos ahora la estructura que hootsuite nos ofrece en www.hootsuite.com.

> 1. Iconos de las cuentas registradas en el sistema. En este caso solamente se seleccionarán para decidir el perfil que enviará un mensaje determinado, ya que la información de cada uno de ellos está en las pestañas inferiores.

> 2. Pestañas con la información de cada cuenta, con posibilidad de añadir nuevas filtrando, agrupando o mostrando resultados de búsquedas.

> 3. Columna con los textos ofreciendo la posibilidad de responderlos, guardarlos para posterior consulta,

indicarlos para que nuestra comunidad los lea o enviar mensajes privados a su autor.

4. Nombre del usuario responsable por el texto. Al acceder al enlace podremos ver las informaciones del mismo, con el número total de mensajes escritos por él, número de seguidos y número de seguidores de su perfil.

5. Campo de búsqueda para encontrar resultados en toda la base de datos de Twitter.

6. Campo de texto que podremos usar para escribir nuestros textos en cualquiera de nuestras cuentas registradas.

#### **BRIZZLY**

En brizzly.com podemos encontrarnos con un excelente programa para gestionar cuentas de Twitter, proyecto realizado por la empresa thinglabs.com, creadores del famoso lector Google Reader.

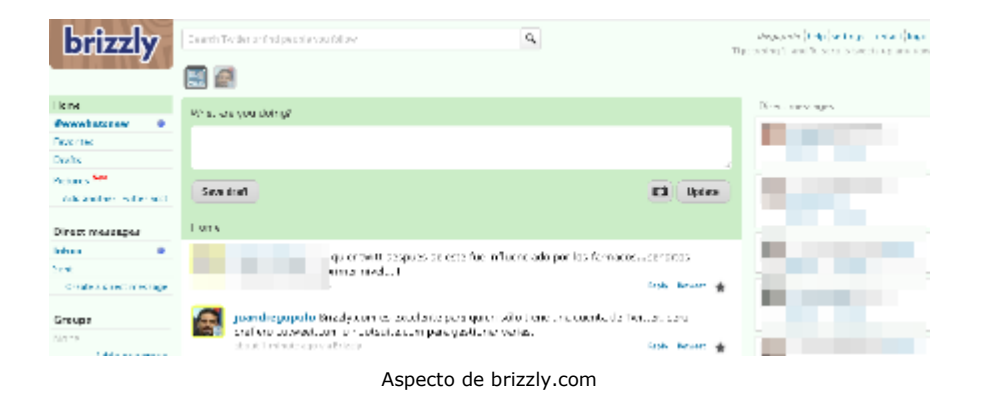

Mucho más sencillo de usar que cotweet o hootsuite, brizzly apuesta por un entorno de trabajo limpio, ideal para quien trabaja con una única cuenta de Twitter.

No tenemos, de momento, como ver los mensajes de todas las cuentas al mismo tiempo, siendo necesario seleccionar el perfil para poder consultar sus datos. Tampoco es posible enviar un mismo mensaje desde más de una cuenta, ni elegir un perfil diferente para responder mensajes recibidos, pero su rapidez y sencillez lo hacen ideal para un alto porcentaje de usuarios.

Una de las características más útiles de Brizzly, que lo diferencia claramente de otras alternativas, es el hecho de poder enviar imágenes sin depender de soluciones externas como la ya comentada twitpic.com. Solamente hay que seleccionar el icono de la máquina fotográfica para poder enviar la imagen que deseemos compartir con nuestra comunidad.

Brizzly también nos permite ver las fotografías y vídeos enviados por nuestros contactos sin necesidad de tener que acceder a enlaces externos, ya que consigue abrir el material dentro de la misma página. Esto puede ahorrarnos mucho tiempo en nuestro día a día, principalmente si trabajamos con diseño gráfico, publicidad o marketing, áreas donde es muy común recibir archivos de este tipo de otros usuarios.

Ya que aún se encuentra en fase de pruebas, hay que solicitar una invitación en brizzly.com para poder disfrutar del sistema, algo que puede tardar algunas semanas.

### **3.4 - DESDE EL TELÉFONO MÓVIL**

Con los aparatos cada vez más sofisticados y preparados para poder trabajar con datos de Internet desde las pequeñas pantallas, el uso de Twitter desde teléfono móvil es bastante popular.

Entre los diez programas más utilizados por todos los usuarios de Twitter se encuentran varias opciones para iPhone y otros dispositivos que permiten la ejecución de este tipo de aplicaciones.

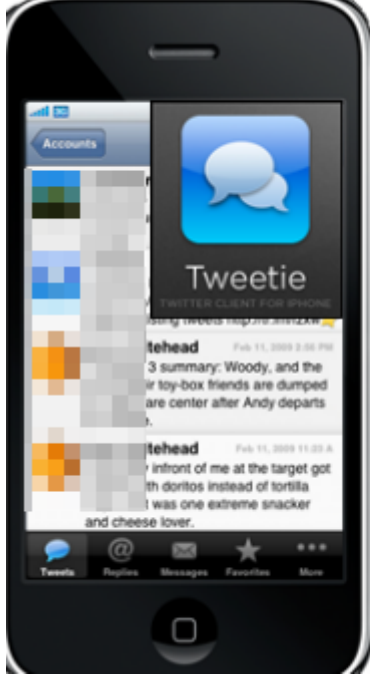

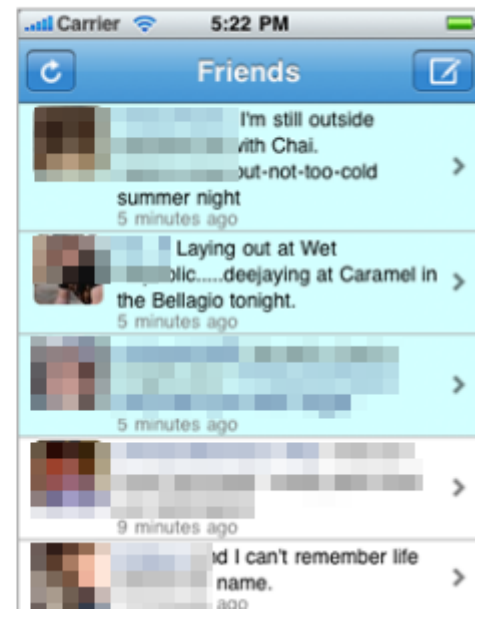

### **TwitterFon**

Tweetie y TwitterFon

Los propietarios de iPhone tienen varias opciones para trabajar desde el aparato, siendo Tweetie, disponible desde atebits.com, twitterrific, en twitterrific.com, mobypicture, desde mobypicture.com y TwitterFon, descrito en twitterfon.net, cuatro de las más conocidas y usadas por este tipo de público.

Aunque la experiencia no sea la misma, cualquier móvil con acceso a Internet puede trabajar con su cuenta de twitter usando la dirección oficial m.twitter.com o alternativas como m.slandr.net, especialmente diseñadas para pequeñas pantallas, sin gráficos pesados ni menús complejos.

También podemos instalar aplicaciones programadas en Java para enviar y recibir mensajes. fring.com es una de las opciones gratuitas más completas, permitiendo publicar mensajes a varias redes sociales desde cualquier teléfono que permita la instalación.

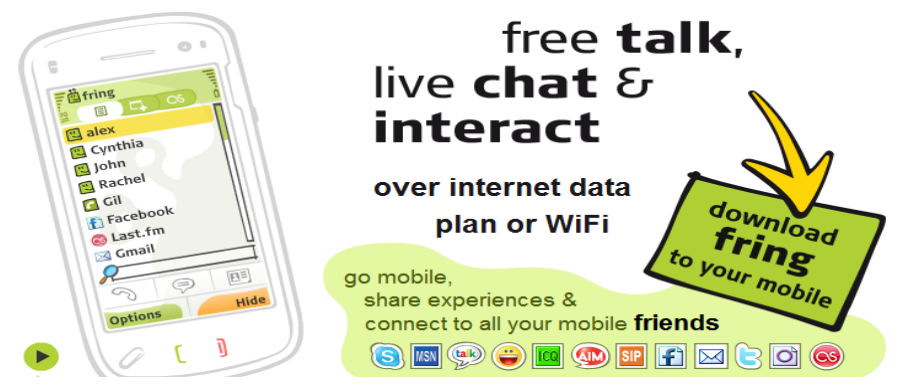

Fring, programa para móvil para enviar mensajes a Twitter

En jtwitter.com, tinytwitter.com y abiro.com podemos encontrar otras aplicaciones muy sencillas de instalar en cualquier teléfono moderno, permitiendo enviar y recibir mensajes a cualquier cuenta de twitter de forma sencilla e intuitiva.

Para BlackBerry tenemos también varias opciones disponibles, siendo la ofrecida por twibble.de una de las más populares.

En caso de no tener un teléfono compatible con las aplicaciones mostradas, Twitter nos permite también usar los clásicos mensajes SMS para actualizar nuestras cuentas.

Para poder usar este servicio tendremos que especificar nuestro número de teléfono móvil en el perfil de nuestro usuario, de forma que cada vez que mandemos un mensaje SMS al teléfono +44 762 4801423 la aplicación reconocerá al creador del texto para actualizar su cuenta.

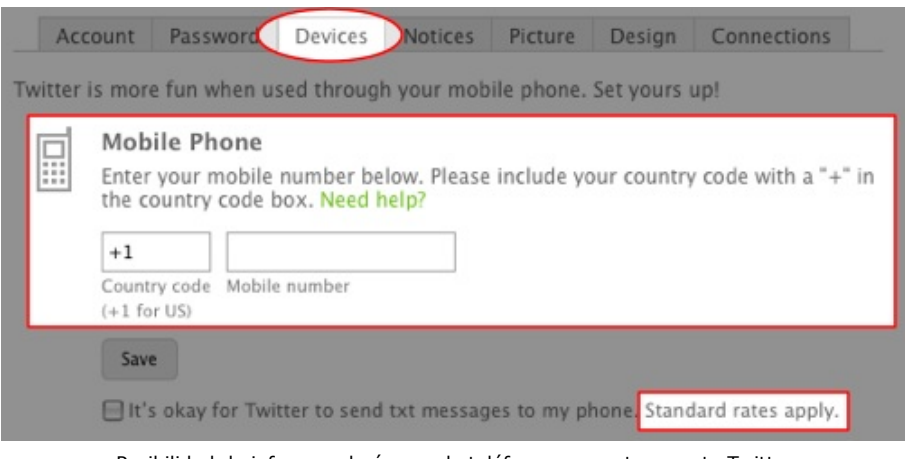

Posibilidad de informar el número de teléfono en nuestra cuenta Twitter

Por supuesto ni siempre el envío de un mensaje SMS a un teléfono internacional es barato, por lo que hay que tener precaución con el uso de esta funcionalidad.

Algunos países ofrecen la posibilidad de enviar mensajes SMS locales, con lo que el coste es bastante menor. Es importante observar las actualizaciones de las noticias y números mostrados en la página oficial de Twitter que trata sobre este tema: help.twitter.com/forums/59008/entries.

tweetaporsms.com en Portugal, sms.blog.br en Brasil, taiper.com en Perú, twitea.me en México, poco a poco van apareciendo más opciones que permiten este tipo de actividad, sobre todo en los países en los que móviles con acceso a Internet no son tan comunes.

#### **3.5 - POR EMAIL**

Otra de las opciones existentes para actualizar una cuenta de Twitter es el correo electrónico.

*122*

Aunque no sea una forma muy habitual de realizar esta tarea puede ser la única forma de hacerlo en un momento determinado, por lo que es interesante conocer las alternativas existentes.

twittermail.com es el más popular de este tipo de servicios, una opción utilizada por más de cincuenta mil personas en todo el mundo. Cada usuario registrado obtendrá una cuenta de email única, del tipo abcdef1234@twittermail.com, a la que deberán enviar los mensajes para que sean automaticamente publicados en la cuenta de twitter.

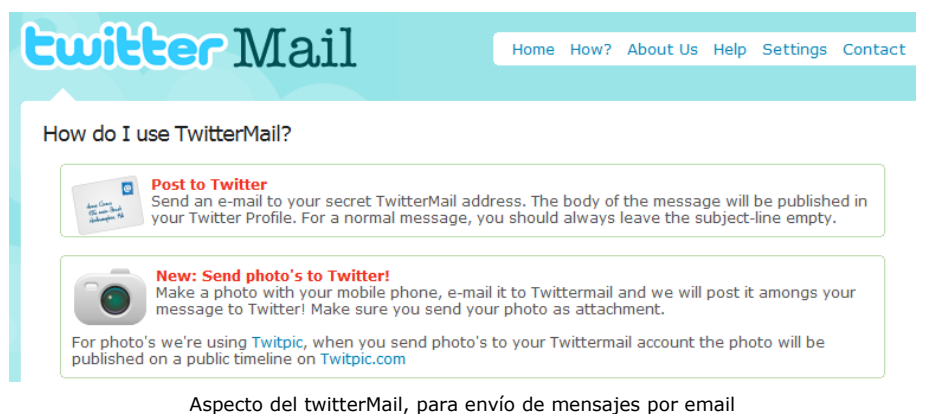

Permite el envío de fotos en forma de archivos adjuntos, lo que transforma el sistema en una buena opción para enviar fotografías a Twitter desde un teléfono móvil capaz de enviar emails, por ejemplo.

En caso de enviar más de 140 caracteres twittermail se encargará de recortar el contenido y añadir un enlace "Lea más" para que pueda accederse al texto completo.

En caso de que el servicio de Twitter no esté disponible por alguna manutención o problema técnico, este sistema guardará los mensajes y los publicará en cuanto la aplicación vuelva.

Si no podemos vivir sin Microsoft Outlook tenemos también una aplicación que podemos instalar para integrar este popular programa a nuestra cuenta de Twitter. Se trata de TwInbox, desarrollado por techhit.com y capaz de permitirnos usar varios recursos sin salir de Outlook.

El programa es gratuito y puede, entre otras cosas, enviar mensajes, recibir actualizaciones de nuestros contactos, agrupar los textos recibidos, buscar entre los mensajes usando palabras clave, subir imágenes directamente desde el email, responder textos, recortar urls largas con tinyurl.com y ver gráficos estadísticos.

2tweet.com es otra opción que nació para facilitarnos el envío de fotos y vídeos desde nuestro correo electrónico a nuestra cuenta de Twitter. Con este sistema tendremos que enviar un email, con las fotos y vídeos que queráis publicar, a *twitter@2pad.com*, escribiendo el texto en el asunto del correo electrónico. Después del primer email os pedirá los datos de acceso de vuestro twitter, para de esta forma relacionar el correo con la cuenta en cuestión.

El texto escrito en el asunto será publicado junto con un link que mostrará los vídeos y fotos adjuntos al email, listo para que todos vuestros seguidores vean el contenido.

# **ANEXO I Cómo registrarse en Twitter**

Para abrir una nueva cuenta en Twitter tendremos que acceder a www.twitter.com y seleccionar la opción que aparece en la parte central derecha: *Sign Up Now* o bien acceder directamente a la dirección twitter.com/signup

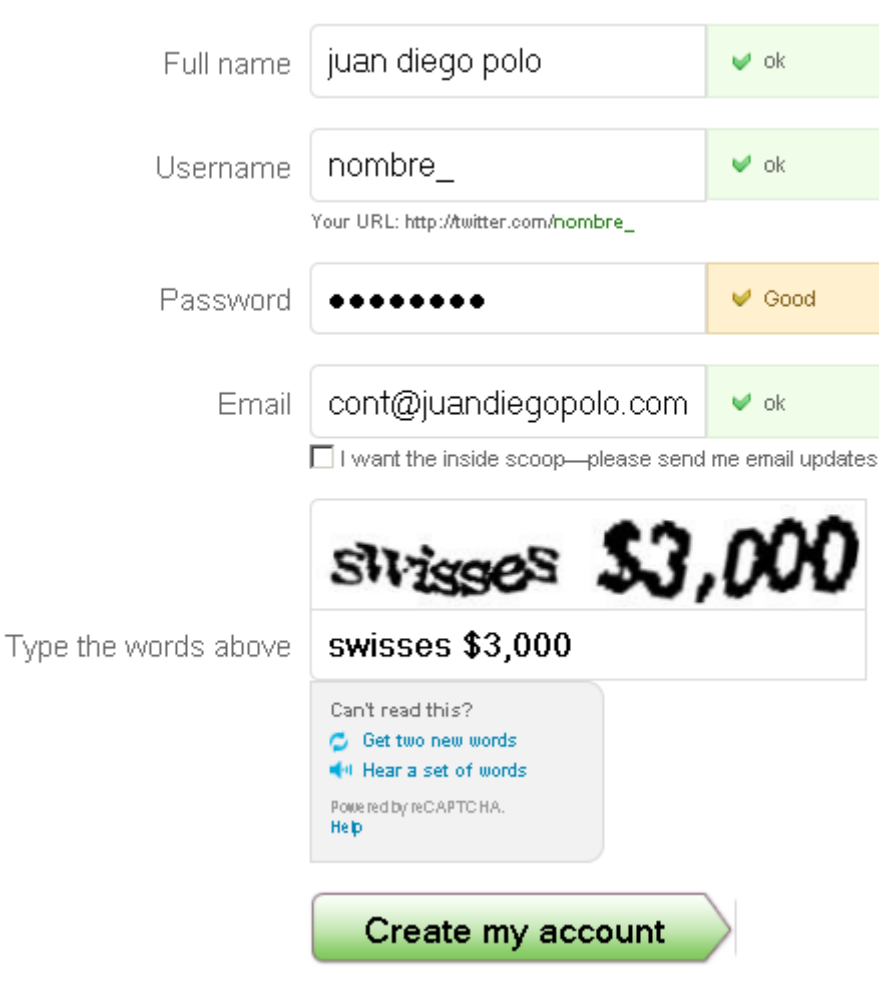

Formulario de registro en Twitter

Después de informar nuestro nombre completo, nombre de usuario que queremos utilizar (twitter.com/nombre usuario), email y contraseña, tendremos que escribir el mensaje que aparece en la pantalla, para confirmar que somos seres humanos y no programas automáticos (incapaces, en su mayoría, de leer ese tipo de mensajes).

Tenemos ahora la posibilidad de indicar si nuestra cuenta será pública (cualquier persona podrá acceder a nuestros textos a través de la página twitter.com/nombre\_usuario) o privada, en la que solamente nuestros seguidores podrán leer los mensajes.

Es muy importante, una vez realizado el registro, personalizar la estética de nuestra cuenta dando el aspecto que queramos en función de su uso.

El primer paso será elegir nuestro icono, teniendo en cuenta que será visualizado por todos los usuarios que alguna vez vayan a leer algo de lo que escribimos.

La elección de esta pequeña imagen es de extrema importancia en el uso profesional de una cuenta de Twitter. Usar colores llamativos, imágenes con derechos reservados o rostros divertidos puede alejar a posibles clientes, con lo que es mejor concentrarnos en la logomarca de nuestra empresa o en una fotografía que represente la idea de lo que queremos vender.

Para el uso personal de una cuenta de twitter lo mejor es usar una imagen de nuestro rostro, de esta forma nuestros contactos nos reconocerán rapidamente a la hora de aceptar o no formar parte de nuestra red.

Podemos incluir esta imagen en la sección *Settings* del menú de configuración de nuestra cuenta, recordando que no debe ser muy grande y que es recomendable un formato cuadrado para evitar distorsiones.

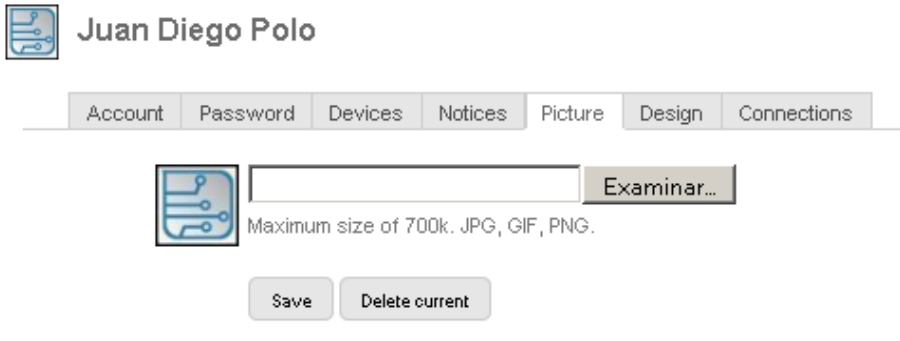

Formulario para enviar una imagen que represente un perfil de Twitter

Una forma rápida de enviar nuestro rostro y grabarlo como icono en Twitter es usando [http://snapatar.com/,](http://snapatar.com/) aplicación que nos permite hacer una foto con la webcam y la envía automáticamente a la cuenta que le indiquemos.

Otro aspecto muy importante es la imagen de fondo que aparecerá en nuestra cuenta. Muchos profesionales crean una con informaciones de contacto y trabajos realizados, permitiendo a los visitantes conocer más del perfil visitado, mucho más que leyendo la información que el breve campo de *Biografía* de Twitter ofrece.

Existen varios fondos predefinidos que podemos usar para dar un color diferente a nuestra cuenta, aunque es recomendable personalizar algo más el contenido.

En caso de no tener la oportunidad de crear un diseño exclusivo con informaciones personales, podemos siempre visitar una lista de sitios web que nos ofrecen cientos de fondos especialmente diseñados para twitter, muchos de ellos con consejos relacionados a la combinación de colores que podriamos usar:

> twitterpatterns.com twitpaper.com twitterbackgrounds.com freetwitterdesigner.com twitbacks.com twitter-images.com mytweetspace.com twitrounds.com twitterbacks.com twittergallery.com sweettweet.net prettytweet.com twitterbackgroundimages.com

twitterbackground.com tweetbacks.com tweethawk.com twitterbacksnow.com freetwitterskins.com twitterbugg.com

En realidad son sólo algunos ejemplos de estos sitios desarrollados para ayudarnos a la hora de elegir un diseño original para nuestra cuenta de Twitter.

en caso de querer probar algo más personalizado sin necesidad de tener conocimientos avanzados de diseño siempre podemos usar la excelente herramienta que nos ofrecen en www.freetwitterdesigner.com, donde, en pocos minutos, podemos tener mensajes de texto y figuras sobre fondos gráficos de buena calidad.

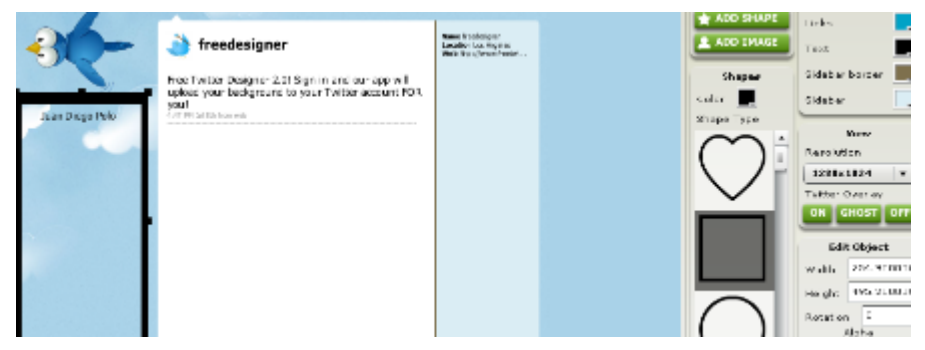

Freetwitterdesigner.com nos permite personalizar el fondo de nuestra cuenta

En realidad lo único que tenemos que usar es el sentido común. No es necesario tener un diseño muy sofisticado para conseguir alcanzar nuestros objetivo, pueden conseguirse grandes cosas con buenos contenidos y un fondo completamente negro, por ejemplo.

# **ANEXO II Recursos útiles en la Web**

Es importante mantenerse actualizados sobre las novedades que aparecen en Internet relacionadas con las aplicaciones que hacen de Twitter una herramienta cada vez más potente y flexible cada día. Para eso publicamos una serie de enlaces que pueden consultar para obtener las últimas noticias sobre este sistema.

#### **En español**

WWWhatsnew.com: Incluye una categoría de Twitter con noticias y aplicaciones de interés general.

estwitter.com: Blog en español especializado en Twitter, con enlaces clasificados por categorías.

twittbsas.com.ar: Blog con noticias, aplicaciones, rumores y chistes relacionados con Twitter.

Soyfollower.com: Directorio de usuarios de Twitter en español, donde cada uno puede registrarse en la categoría que considere más adecuada. Tiene una filosofía muy parecida a wefollow.com, conocido directorio de usuarios a nivel mundial.

#### **En inglés**

blog.twitter.com: El blog oficial de Twitter. Informa sobre las novedades del sistema, aunque no suele divulgar las nuevas herramientas que se integran con él.

Mashable.com: Aunque trate sobre temas de Internet en general, últimamente da mucho destaque a todo lo relacionado con el mundo Twitter. Es uno de los blogs más leídos en todo el mundo relacionados con tecnología web.

twapps.com: Lista de aplicaciones seleccionadas que pueden ayudarnos a encontrar nuevas utilidades para Twitter.

tweeterapps.com: Directorio de aplicaciones para Twitter donde los lectores pueden proponer nuevas opciones constantemente.

twitdom.com: Más de mil aplicaciones clasificadas por los propios usuarios de Twitter.

twi5.com y twitterlittlestar.com: Blogs especializados en el análisis de nuevas aplicaciones para Twitter.

twtbase.com: Directorio en el que se muestra una nueva aplicación cada día.

tweerrific.com: Directorio con aplicaciones clasificadas y comentadas.

## **ANEXO III**

## **Listas de usuarios recomendados**

(por *lainformacion.com*)

Existen muchas listas de usuarios recomendados que, por el tema que tratan en los textos publicados, pueden ser de interés para diferentes grupos de personas.

Como podremos ver, profesionales de las más diversas áreas ya usan Twitter para establecer un canal alternativo de información, acercándose más a los millones de personas que esperan un canal, muchas veces bidireccional, de comunicación.

Uno de los sitios web más recientes para navegar entre usuarios que escriban sobre temas específicos en español es Soyfollower.com. Lanzado en septiembre de 2009, permite a cualquier usuario que lo desee formar parte del sistema.

El portal lainformacion.com también publica frecuentemente los perfiles de los usuarios más destacados clasificándolos por categorías. Veamos algunos de ellos.

#### **Sobre Economía:**

El Confidencial - twitter.com/elconfidencial: A través de esta cuenta puedes estar al día de las piezas informativas que se publican en su web en torno a la actualidad, con la economía como uno de los temas destacados.

Expansión - twitter.com/expansioncom: Una de las publicaciones económicas más prestigiosas de España que utiliza Twitter para compartir enlaces a su web .

El economista - twitter.com/eleconomistaes: Este usuario se corresponde con la publicación especializada del mismo nombre, y a través de él podrás seguir los nuevos contenidos que introducen en la web.

Marc Vidal - twitter.com/marcvidal: Es uno de los blogueros económicos de referencia en el panorama español.

Banqueando - twitter.com/Banqueando: Si te interesa acceder a comparativas de toda clase de productos bancarios y estar al tanto de la actualidad de las entidades bancarias, este usuario es una buena sugerencia.

Gurusblog - twitter.com/Gurusblog: Comparte los enlaces de las nuevas piezas informativas que va sumando al blog.

Exectweets - twitter.com/exectweets: Información de primera mano de lo que tuitean los primeros ejecutivos del mundo empresarial.

WSJ - twitter.com/WSJ: El Wall Street Journal también está en Twitter y ahí te ofrece enlaces a los contenidos que puedes ver en su web.

Forrester - twitter.com/forrester: Forrester utiliza Twitter para crear comunidad de debate en torno a diferentes temas de la economía mundial.

Hblodget - twitter.com/hblodget: Henry Blodget es un antiguo analista estrella de Wall Street que se pasó a los medios de comunicación, y utiliza Twitter para compartir los enlaces a las piezas que escribe para Business Insider.
#### **Sobre Cine:**

Fotogramas - twitter.com/fotogramas es: Es una de las revistas más seguidas y prestigiosas de España sobre el mundo del cine, y mantiene una fluida relación con sus lectores mediante su cuenta de Twitter, con los que charla con asiduidad.

Nacho Vigalondo - twitter.com/Vigalondo: Es uno de nuestros directores más peculiares, y comparte en Twitter sus curiosas reflexiones sobre el mundo del cine.

Tío Óscar - twitter.com/tiooscar: Para apasionados del mundo de los Oscars. En esta cuenta podemos encontrar información completa sobre ese tema, con enlaces a la web donde tenemos la información ampliada.

Hablemos de cine - twitter.com/HablemosDeCine: Desde México nos llega esta cuenta, que está referida a una web con interesantes podcasts acerca del mundo del cine.

Cine Premiere - twitter.com/cinepremiere: Una cuenta vinculada a otra publicación digital mexicana , para seguir la actualidad del mundo del cine desde una perspectiva diferente.

Dany Saadia - twitter.com/danysaadia: Éste es un director mexicano con un par de películas en su haber , pero con mucha actividad en Twitter. Le siguen alrededor de 1.800 personas, con las que conversa mucho acerca del mundo del cine.

Miradas de cine - twitter.com/miradasdecine: Otra opción para estar informado de la actualidad del cine, con una buena dosis de análisis.

David Lynch - twitter.com/david lynch: El enigmatico director estadounidense está en Twitter y comparte ahí su actividad como cineasta, así como sus opiniones y gustos sobre otros temas.

#### **Sobre Tecnología:**

Wwwhatsnew - twitter.com/wwwhatsnew: Cuenta en la que escribo personalmente sobre variados temas relacionados con la tecnología.

Alt1040 - twitter.com/alt1040: Uno de los blogs tecnológico más visitados de España publica sus noticias en su cuenta de twitter.

Microsiervos - twitter.com/microsiervos: Microsiervos abarca en su exitoso blog una gran cantidad de temas relacionados con ciencia y tecnología, y en su cuenta de Twitter se reflejan los enlaces a las entradas que se publican.

Xataka - twitter.com/xataka: Esta cuenta se corresponde con uno de los blogs de referencia en cuanto a gadgets y artículos tecnológicos en general de España. Aquí muestran enlaces a las nuevas entradas del blog.

Applesfera - twitter.com/applesfera: Los usuarios de productos de Apple tienen en esta cuenta de Twitter un buen aliado para conocer las novedades de su marca favorita. Ahí se publican enlaces a su blog e informaciones que aparecen en otras partes en torno a la empresa dirigida por Steve Jobs.

Techrunch - twitter.com/TechCrunch: Éste es una de los usuarios de referencia para estar al día de todo lo que sucede en el mundo de la tecnología, internet o los móviles. Tiene más de un millón de seguidores, que pueden acceder a las últimas entradas de su blog, actualizado con frecuencia y con contenidos de bastante calidad.

Dell Outlet - twitter.com/DellOutlet: La compañía de Michael Dell demuestra con esta cuenta que es posible hacer dinero con Twitter . Aquí aparecen ofertas exclusivas, ventajosas y limitadas de diferentes equipos para los seguidores, con buenos resultados de ventas.

Loogic - twitter.com/loogic: Para estar al tanto de la actualidad de las empresas y negocios que se mueven en torno a internet.

Genbeta - twitter.com/genbeta: Este usuario comparte en su cuenta enlaces al blog del mismo nombre, en el que habla fundamentalmente de software y de internet.

## **Sobre Videojuegos:**

Marca player - twitter.com/marcaplayer: A través de esta cuenta podemos seguir la actualidad de los videojuegos que aparecen en España, con información ampliada mediante enlaces al blog de Marca Player .

Vidaextra - twitter.com/vidaextra: Este usuario referencia a uno de los blogs más seguido acerca de videojuegos de España. En ella podemos encontrar comentarios acerca de novedades del mercado y bastante interacción con sus seguidores.

Electronic Arts - twitter.com/ea: Este fabricante de videojuegos está presente en Twitter con diferentes cuentas, pero nos quedamos con ésta, que es la más genérica. En ella muestra vídeos de juegos, informaciones sobre sus lanzamientos y charla con los aficionados,

Sony PlayStation - twitter.com/SonyPlayStation: Una de las consolas más populares del momento tiene en Twitter su cuenta, en la que podemos ver muchas imágenes compartidas, además de enlaces a la página oficial con informaciones ampliadas.

Ciro Durán - twitter.com/chiguire: Este programador venezolano de videojuegos mantiene una interesante cuenta en la que comparte las entradas de su blog y además enlaza a otras informaciones que encuentra en torno a videojuegos.

Óscar Yasser - twitter.com/akirareiko: Este mexicano ha dedicado toda su vida al mundo del videojuego y por eso es tenido como una interesante referencia en Twitter. A veces referencia a un blog en el que habla de la actualidad del sector y nuevos lanzamientos. Tiene muchos seguidores y habla con ellos con frecuencia.

El ocio virtual - twitter.com/elociovirtual: Aquí tenemos un ejemplo de tienda virtual de videojuegos que trata de aprovechar Twitter para potenciar sus ventas. A través de Twitter publicita sus ofertas y productos, además de compartir enlaces a un blog en el que trata la actualidad del mundo del videojuego.

Over the Top Games - twitter.com/OverTheTopGames: Aunque no lo parezca, por el nombre, estamos hablando de una nueva compañía española de creación de videojuegos. La cuenta la mantiene en inglés, aunque su página web está en tres idiomas.

Meristation - twitter.com/MeriStationcom: La web a la que hace referencias esta cuenta es una de las referencias en el mundo de los videojuegos en España. Y en ella podrás encontrar poca interacción y muchos enlaces a informaciones que publica.

Level Up - twitter.com/LevelUPcom: Esta cuenta te ofrece enlaces al blog del mismo nombre, donde podemos encontrar noticias acerca del sector y de nuevos lanzamientos, con un marcado toque tecnológico.

# **Sobre Televisión:**

Oprah Winfrey - twitter.com/Oprah: La presentadora más respetada y querida de EE.UU. causó un auténtico revuelo en Twitter cuando anunció que había creado una cuenta. A través de ella, Winfrey comparte sus reflexiones y anuncia algunos contenidos de su programa a los más de dos millones de personas que la siguen.

Andreu Buenafuente - twitter.com/buenafuente: Es una de las estrellas de la pequeña pantalla y también se mueve con soltura en la red. Emplea su cuenta de Twitter para enlazar muchas de las fotos y dibujos que muestra.

Javier Capitán - twitter.com/JavierCapitan: Capitán es uno de los profesionales de la televisión que mayor partido está sacando a las redes sociales. A través de Twitter conversa con sus seguidores con mucha asiduidad, y comparte con ellos su ajetreada agenda. También tiene web y blog .

CNN Breaking News - twitter.com/cnnbrk: Es la cadena informativa más prestigiosa del mundo y con esta cuenta ofrece una buena forma de estar al tanto de los últimos acontecimientos. Por lo general, muestra titulares

acompañados de un enlace a su web para ampliar la noticia.

Vaya Tele - twitter.com/vayatele: A través de esta cuenta podrás estar al día de todo lo que se publica en uno de los blogs de referencia sobre el mundo de la televisión en España.

Heroes - twitter.com/heroes: En esta lista también hay hueco para una de las series más seguidas de los últimos tiempos. NBC utiliza esta cuenta para compartir enlaces de nuevos materiales relativos a la serie.

Rick Sánchez - twitter.com/ricksanchezcnn: Este presentador cubano de la CNN fue uno de los pioneros de la televisión de EE.UU. en usar Twitter para relacionarse más con su audiencia.

#### **Sobre Música:**

Jenesaispop - twitter.com/jenesaispop: Esta cuenta es de uno de los blogs más visitados de España en cuestión de música, especialmente la independiente. Sus seguidores pueden encontrar aquí enlaces a las entradas del blog, y también a otros sitios en los que aparece información interesante sobre la actualidad musical. El estilo es muy cercano y recibe bastantes respuestas por parte de los usuarios.

MTV Spain - twitter.com/mtvspain: MTV es la cadena musical por excelencia y mantiene en Twitter cuentas relativas a su presencia diferentes países. La versión española comparte con sus seguidores enlaces de su web, que incluye noticias del mundo de la música y de las tendencias en general. No hay interacción con sus seguidores.

Rolling Stone - twitter.com/RollingStone: La revista musical más famosa del mundo tiene su versión en Internet y utiliza esta cuenta para fomentar la interacción con sus miles de seguidores. Conversa con los usuarios, que en algunos casos le facilitan información y preguntan por la actualidad musical.

Hombres G - twitter.com/hombresg: Puede decirse que este veterano grupo español ha sido el primero en España en lanzarse a aprovechar plenamente las ventajas de las redes y los medios sociales. Así se ve en su web y su cuenta de Twitter ya supera los 1.000 seguidores, con los que hablan de forma muy amistosa, identificando en cada momento cuál de los miembros del grupo interviene.

Manuel Quijano - twitter.com/MANUELQUIJANO: El antiguo líder de "Café Quijano" cuenta su día a día en una cuenta de Twitter estrenada hace relativamente poco.

Lily Allen - twitter.com/lilyroseallen: Es una de las "chicas malas" de la música británica y lo demuestra en sus comentarios en Twitter, que son seguidos por más de un millón de usuarios.

Alejandro Sanz - twitter.com/ alejandrosanz: Otro que está empezando a descubrir las potencialidades de los medios sociales. Sanz está en Twitter desde hace poco, y básicamente la está usando para promocionar entradas de su blog.

Carlos Baute - twitter.com/carlos baute: Si no has escuchado su último éxito con Marta Sánchez, le habrás visto en algún anuncio de unos grandes almacenes. Baute ha aprovechado esta buena racha profesional y se ha hecho recientemente una cuenta de Twitter, en la que de momento podemos ver muchas fotos suyas practicando buceo.

David Bisbal - twitter.com/davidbisbaldb: El concursante de Operación Triunfo que ha tenido una carrera más próspera ha entrado recientemente en Twitter, y lo ha hecho para contar a sus seguidores su día a día.

## **Sobre Política:**

Secretaría de Estado de Comunicación twitter.com/desdelamoncloa: La irrupción en Twitter del organismo encargado de coordinar la política informativa del Gobierno ha sido reciente, pero muy destacada. Por lo general comparte enlaces a las notas de prensa de diferentes organismos y también responde a preguntas de usuarios.

Patxi López - twitter.com/patxilopez: El actual lehendakari basó su campaña en acercarse a los ciudadanos mediante redes y medios sociales, y su cuenta en Twitter es prueba de ello. Suele publicar en ella enlaces a entradas de su blog, donde mezcla sus vicisitudes como político con aspectos más personales de su vida. López se comprometió a seguir activo en estos medios, también como lehendakari, y de momento mantiene su ritmo de actualizaciones.

Barack Obama - twitter.com/BarackObama: Se puede decir que con él empezó todo. El primer presidente negro de la historia de EE.UU. catapultó su candidatura gracias a un uso intensivo y eficaz de redes y medios sociales, Twitter entre ellos. Actualmente le siguen millones de usuarios, a los que informa de sus iniciativas en el Gobierno, mediante enlaces que conducen a la página de la Casa Blanca o a su propia web.

Rafael Larreina - twitter.com/Larreina: Tras 19 años ininterrumpidos en el Parlamento Vasco en representación de EA, Larreina se quedó fuera de la cámara tras los resultados de las últimas elecciones. Quizás eso le haya dejado más tiempo libre para compartir a través de Twitter sus reflexiones acerca de la política vasca, con enlaces al blog que actualiza con frecuencia.

Lourdes Muñoz - twitter.com/lourdesmunoz: Es diputada por Barcelona, y en la actualidad es portavoz del grupo socialista de la Sociedad de la Información en la Comisión de Industria. Y de esta implicación en las nuevas tecnologías surge su presencia en redes y medios sociales. En ella enlaza básicamente a las entradas que publica en su blog acerca de su actividad, y utiliza tanto el castellano como el catalán.

Reyes Montiel - twitter.com/reyesmontiel: Es diputada de IU en la Asamblea de Madrid y mantiene una cuenta que siguen alrededor de 700 usuarios. Ahí comparte los enlaces a las reflexiones que publica en su blog, pero sobre todo conversa con sus seguidores. Y tuvo su momento álgido cuando contó que la Asamblea le había

prohibido contar lo que sucedía en el interior de una sesión de la comisión que estudiaba la supuesta trama de espionaje en torno al PP.

Cristina Cifuentes - twitter.com/ccifuentes: La vicepresidenta de la Asamblea de Madrid es una de las pocas personas del PP que mantiene una cuenta en Twitter.

Parlament de Catalunya - twitter.com/parlament cat: El Parlament de Catalunya emprendió a principios de año una estrategia para acercarse a los ciudadanos, con Twitter como uno de los elementos principales. Esta cuenta muestra enlaces a diferentes piezas informativas de la web del Parlament y utiliza el catalán.

Ana Concejo - twitter.com/aconcejo: Ella es la concejala de la lista. Ejerce como portavoz del PSOE y se ocupa de Recursos Económico-Financieros en el Ayuntamiento de Avilés. En Twitter cuenta su actividad en el consistorio y referencia noticias que le parecen interesantes para sus seguidores.

Partido Popular - twitter.com/ppopular: El primer partido de la oposición en España no tiene muchos miembros en Twitter, pero sí tiene una cuenta a través de la que comparte muchos enlaces de comunicados e informaciones de su web. La interacción con los seguidores es prácticamente inexistente.

# **ANEXO IV Cómo promocionar nuestra cuenta Twitter en un sitio web**

Si ya hemos obtenido el hábito de trabajar con Twitter y queremos obtener más seguidores para aumentar nuestra influencia, nuestras ventas o, simplemente, nuestros contactos, hay varias herramientas que nos pueden ayudar a conseguirlo.

En caso de ser los responsables de algun sitio web con un número decente de lectores diarios, el número de aplicaciones disponibles se multiplica, veamos algunas:

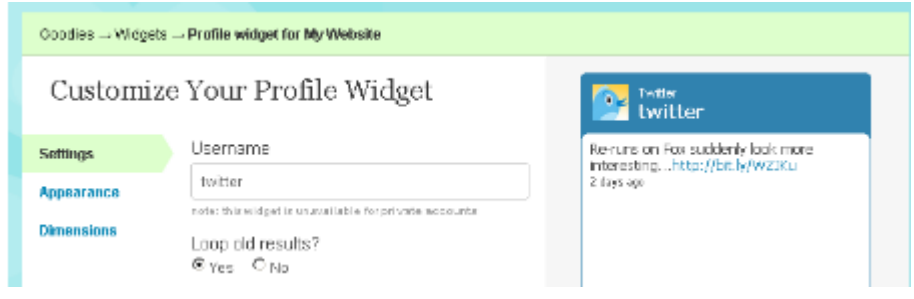

Componentes ofrecidos por Twitter para divulgar nuestra cuenta en un sitio web

El proprio Twitter ofrece algunas herramientas que podemos usar para integrar su contenido dentro de cualquier página web. Dentro de twitter.com/goodies/widgets tenemos la opción de elegir el tipo de componente que queremos instalar en nuestro sitio, existiendo hoy dos opciones: un buscador de contenido o una caja, de tamaño y aspecto configurable, mostrando los últimos textos escritos en cualquier cuenta de Twitter que indiquemos.

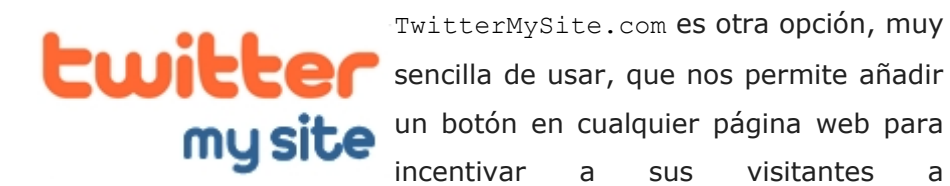

transformarse en seguidores de nuestra cuenta de Twitter

El sitio ofrece varios botones que podemos usar personalizando el texto que en ellos aparece. Solamente tenemos que indicar la cuenta de twitter a la cual deben enlazar, elegir los textos personalizados y los colores que más se adapten a la estética de la página. Después solamente habrá que incluir el código que nos ofrece dentro de nuestro sitio web.

TwitterCounter.com es una excelente forma de divulgar el crecimiento de nuestra comunidad en Twitter. No sólo ofrece la posibilidad de mostrar nuestro número de seguidores en cualquier página de Internet, también nos permite ver la evolución de los mismos, algo extremadamente importante para saber si nuestras campañas de divulgación están teniendo éxito.

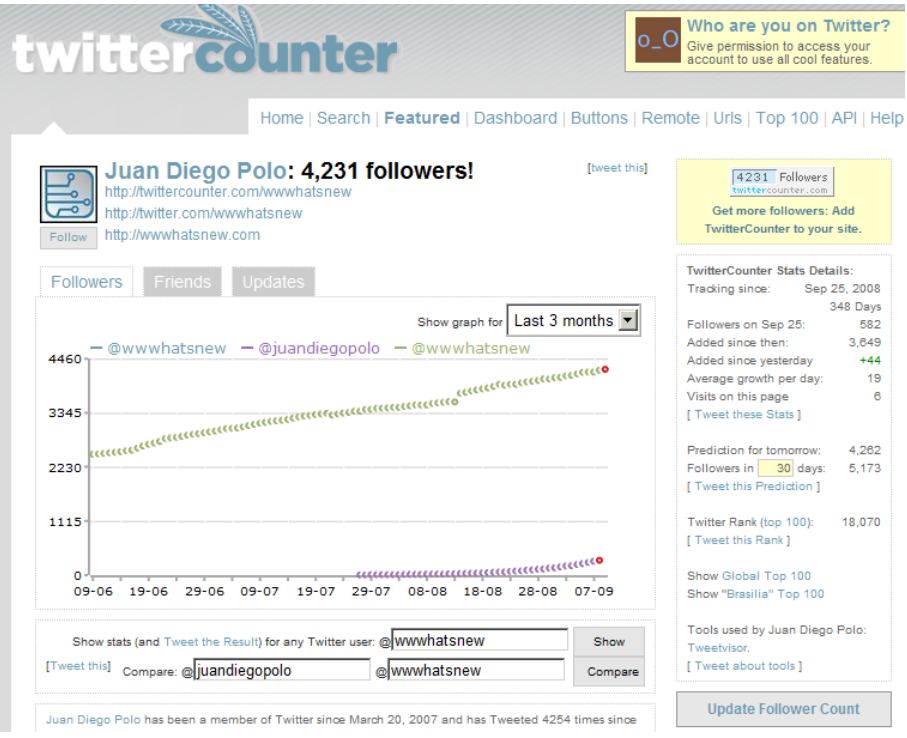

Evolución comparativa de los usuarios @wwwhatsnew y @juandiegopolo

Si el canal de twitter creado es meramente informativo, es interesante pensar en la posibilidad de crear dos cuentas diferentes, una para informar y otra para responder a los usuarios que nos envíen mensajes. De esta forma la comunidad de lectores de nuestro principal canal de comunicación no tendrán que leer mensajes destinados a otras personas.

# **ANEXO V Glosario**

A menudo encontraremos palabras o verbos dentro del mundo Twitter, muchas veces inventadas por los usuarios para expresar una acción o un concepto del propio sistema.

En Internet ya se pueden encontrar diccionarios bastante completos definiendo los nuevos términos que van apareciendo, siendo twittonary.com uno de los más conocidos debido a que cualquier persona puede indicar una nueva palabra con su respectiva definición.

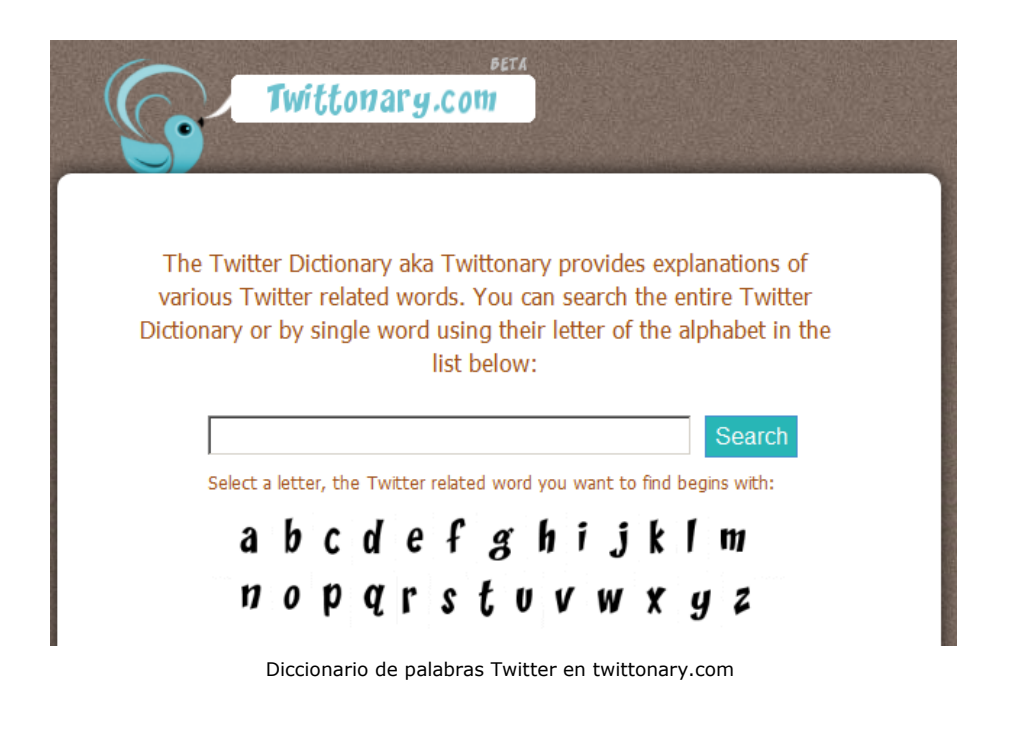

Veamos una lista de definiciones importantes para poder entender algunos textos más especializados:

> *Tuitero o tweeter*: persona que tiene cuenta y escribe en **Twitter**

> *Follower:* Seguidor, usuario que está suscrito a los textos escritos por otro.

> *Retweet, rt o retuiteo*: Acción en la que un usuario reenvía un mensaje de otra persona para compartirlo con su comunidad.

> *@replies* – Respuesta a un mensaje. Es la forma de enviar un mensaje público a otro usuario.

> *Direct Message o Private Messages o DM* – Mensaje directo. Forma de enviar un mensaje privado a un usuario. Para que pueda enviarse es necesario que el usuario forme parte de nuestros seguidores.

> *Tweet, tuit, tuiteo o twitt* : mensaje enviado a través del sistema.

> *Tweetup*: Reuniones de usuarios de Twitter. Generalmente el nombre cambia en función de la ciudad donde se

celebrará el encuentro. Pueden encontrarse varios de estos eventos en tweetvite.com.

*FollowFriday*: Todos los viernes se acostumbra a recomendar una serie de usuarios que se consideran interesantes. A esta actividad se le llama FollowFriday, siendo identificada por la etiqueta #ff o #followfriday.